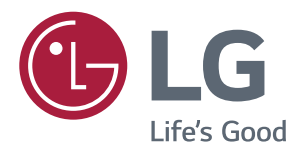

# **Manual De Instruções MONITOR DE IPS LED** (MONITOR DE LED\*)

\*Os Monitores LED LG são Monitores LCD com retroiluminação LED.

Leia atentamente as informações de segurança antes de utilizar o produto.

Lista de Modelos do Monitor LED IPS (Monitor LED)

**43UD79 43UD79T** 

www.lge.com/br

# **ÍNDICE**

#### 3 **LICENÇA**

#### 4 **MONTAGEM E PREPARAÇÃO**

- $\overline{4}$ Componentes do produto
- 5 Controladores e software suportados
- 6 Descrição dos componentes e botões
- 6 - Como utilizar o Botão Joystick
- $\overline{7}$ - Como utilizar o Botão Joystick
- $\mathsf{R}$ Conector de entrada
- $10<sup>1</sup>$ Mover e levantar o monitor
- $11$ Instalação do monitor
- $11$ - Montagem da base do suporte
- $12$ - Montagem da base do suporte
- $13$ - Usando o suporte do cabo
- $14$ - Instalação em uma mesa
- 15 - Ajuste do ângulo
- 15 - Utilização do bloqueio Kensington
- 16 - Instalar a placa de montagem na parede
- 16 - Instalação na parede

#### **18 CONTROLO REMOTO**

#### **19 UTILIZAR O MONITOR**

- 19 Ligação a um PC
- 19 - Ligação HDMI
- 19 - Ligação DisplayPort
- $20<sup>°</sup>$ - Ligação USB-C
- $20<sup>°</sup>$ Ligação a dispositivos AV
- 20 - Ligação HDMI
- $21$ Ligar periféricos
- $21$ - Ligação por cabo USB - PC
- 22 Ligação a dispositivos externos
- $22$ - Ligar fones de ouvido

### 23 DEFINIÇÕES DO USUÁRIO

- 23 Ativar o menu principal
- 23 - Funções do menu principal
- 24 Definições do Utilizador
- $24$ - Definições do Menu

#### **RESOLUÇÃO DE PROBLEMAS** 29

#### 31 **ESPECIFICAÇÕES**

- $31$ 43UD79
- 32 **43UD79T**
- Modo de assistência de fábrica (Preset 33 Mode, PC)
- 33 **HDMI**
- $34$ DisplayPort / USB-C
- Temporização HDMI (Vídeo) 35
- 35 Power LED

#### **36 EXTERNAL CONTROL DEVICE SETUP**

- 36 - Communication Parameters
- 36 - Transmission
- 36 - OK Acknowledgement
- 36 - Error Acknowledgement
- 37 - Command Reference List

# <span id="page-2-0"></span>**LICENÇA**

As licenças variam de acordo com o modelo. Visite www.lq.com para obter mais informações sobre a licença.

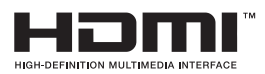

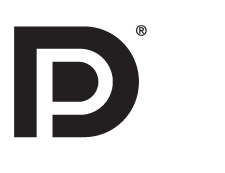

Os termos HDMI e High-Definition Multimedia Interface, e o Logo HDMI são marcas ou marcas registradas da HDMI Licensing LLC nos Estados Unidos e em outros países.

VESA, o logotipo VESA, o Logotipo de Conformidade com DisplayPort e o Logotipo de Conformidade com DisplayPort para fonte de dois modos são marcas comerciais registradas da Video Electronics Standards Association.

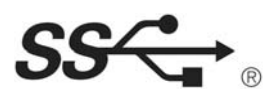

O logótipo SuperSpeed USB Trident é uma marca registada da USB Implementers Forum, Inc.

O seguinte conteúdo é unicamente aplicado ao monitor que é vendido no mercado europeu e necessita cumprir com a Diretiva ErP:

\* Este monitor está definido para se desligar automaticamente 4 horas após o ter ligado e se não existir nenhum ajuste no mesmo.

\* Para desativar esta definição, altere a opção para "Off" em "Automatic Standby (Suspensão Automática) no menu OSD.

# <span id="page-3-0"></span>*MONTAGEM E PREPARAÇÃO*

#### *Componentes do produto*

*Antes de utilizar o produto, verifique se todos os componentes estão incluídos na embalagem. Se houver componentes em falta, entre em contato com a loja onde adquiriu o produto. Tenha em atenção que os produtos e componentes podem ter um aspecto diferente do aqui apresentado.*

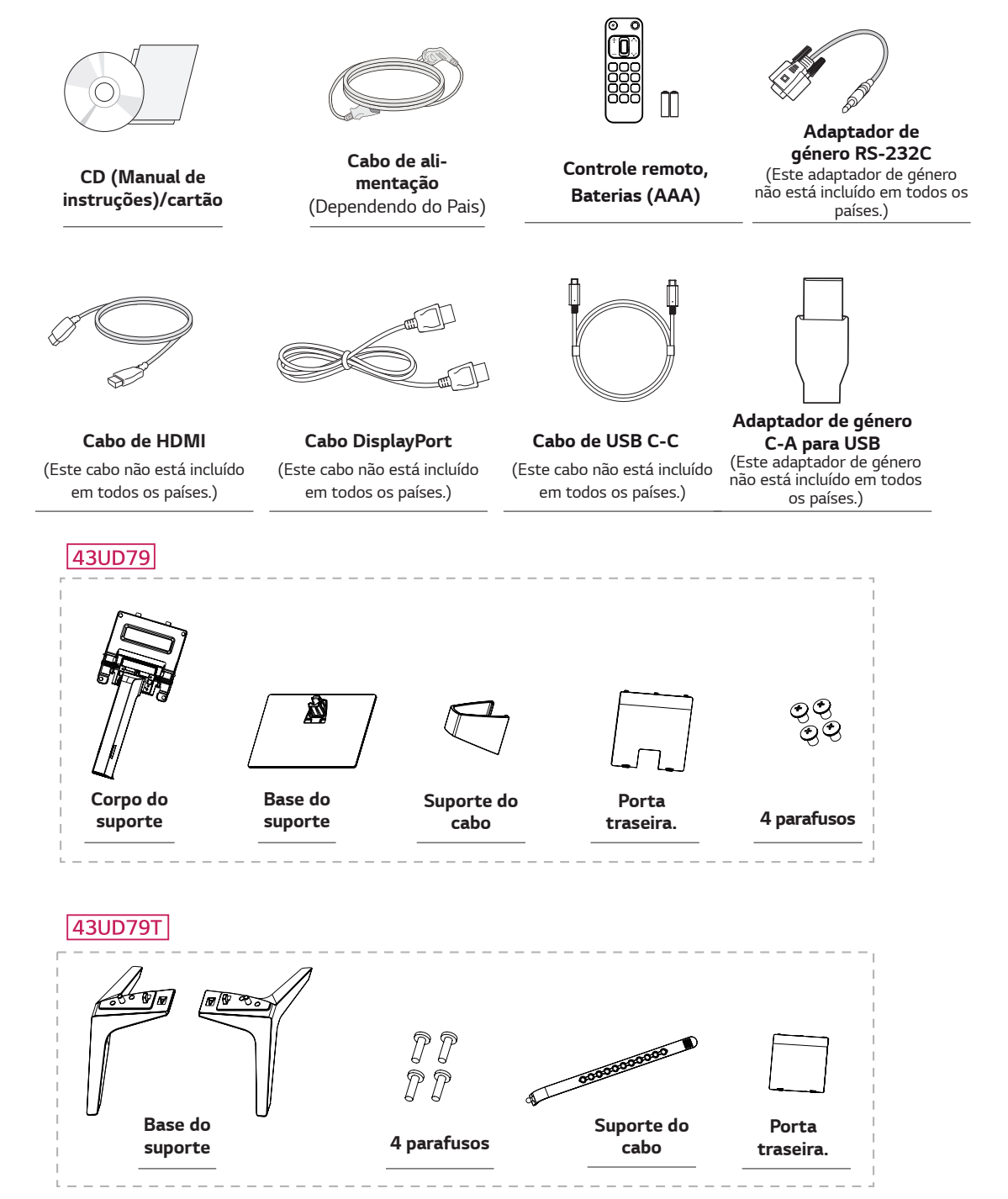

# <span id="page-4-0"></span>**ATENÇÃO**

- · Utilize sempre componentes originais para garantir a segurança e o bom desempenho do produto.
- · Quaisquer danos decorrentes da utilização de itens pirateados não estão abrangidos pela garantia.
- Recomenda-se a utilização dos componentes fornecidos.
- Se utilizar cabos genéricos não certificados pela LG, a tela poderá não apresentar imagem ou apresentar ruídos de imagem.

## **NOTA**

- os componentes podem ter um aspecto diferente do aqui apresentado.
- Todas as informações e especificações indicadas neste manual estão sujeitas a alterações destinadas a melhorar o desempenho do produto.
- · Para adquirir acessórios opcionais, visite uma loja de produtos eletrônicos ou um site de compras online ou entre em contato com a loja onde adquiriu o produto.

#### Controladores e software suportados

Verifique os controladores e o software suportados pelo seu produto e consulte os manuais no CD incluído na embalagem do produto.

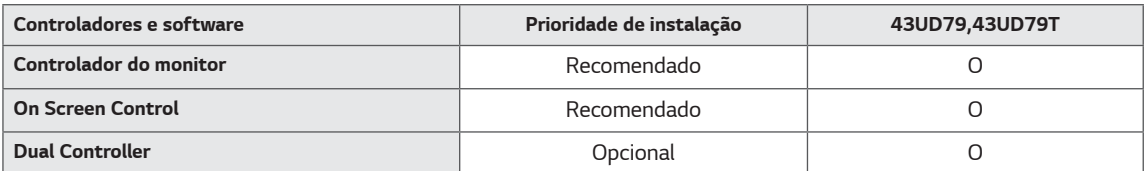

- · Necessário e recomendado: pode transferir e instalar a versão mais recente a partir do CD incluído ou a partir do website da LGE (www.lq.com).
- · Opcional: pode transferir e instalar a versão mais recente a partir do website da LGE (www.lg.com).

### <span id="page-5-0"></span>Descrição dos componentes e botões

43UD79

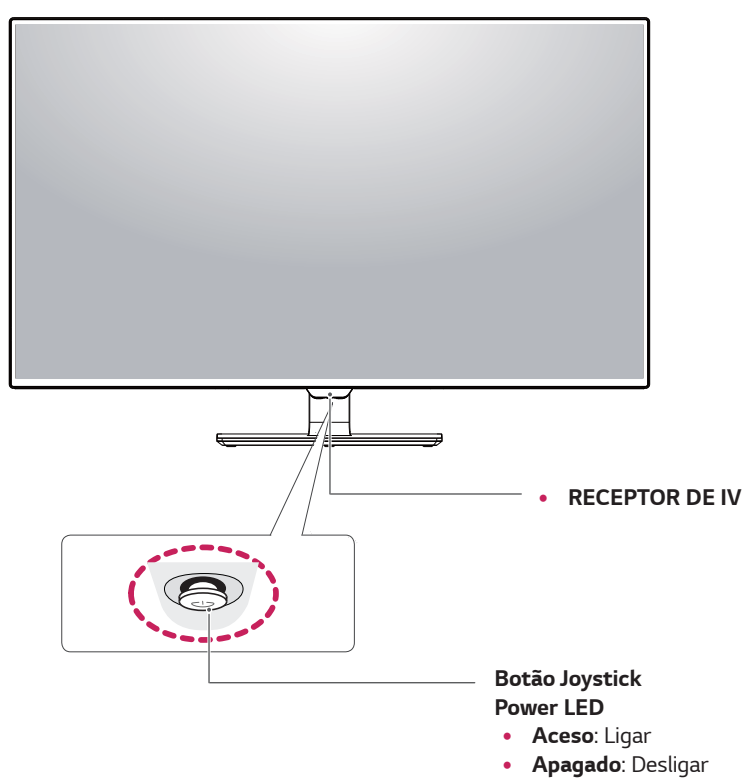

#### Como utilizar o Botão Joystick

Pode controlar facilmente as funções do monitor pressionando o Botão Joystick ou movimentando-o para a esquerda/ direita com o dedo.

#### **Funções básicas**

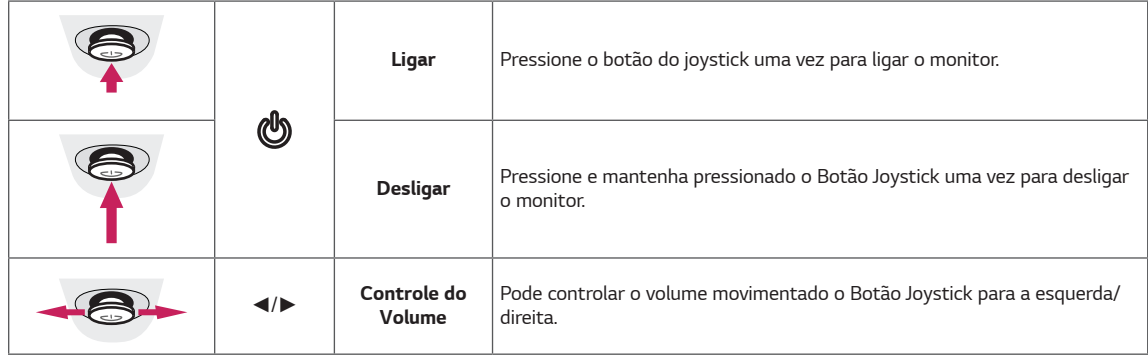

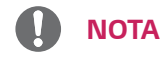

· O Botão Joystick está situado na parte inferior do monitor.

#### <span id="page-6-0"></span>**43UD79T**

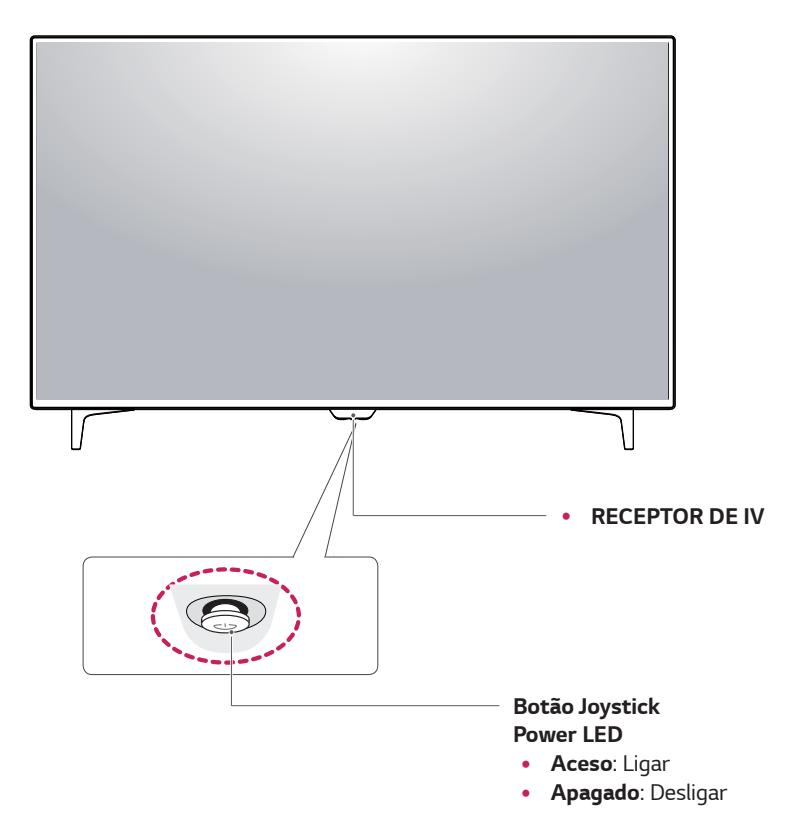

#### Como utilizar o Botão Joystick

Pode controlar facilmente as funções do monitor pressionando o Botão Joystick ou movimentando-o para a esquerda/ direita com o dedo.

#### **Funções básicas**

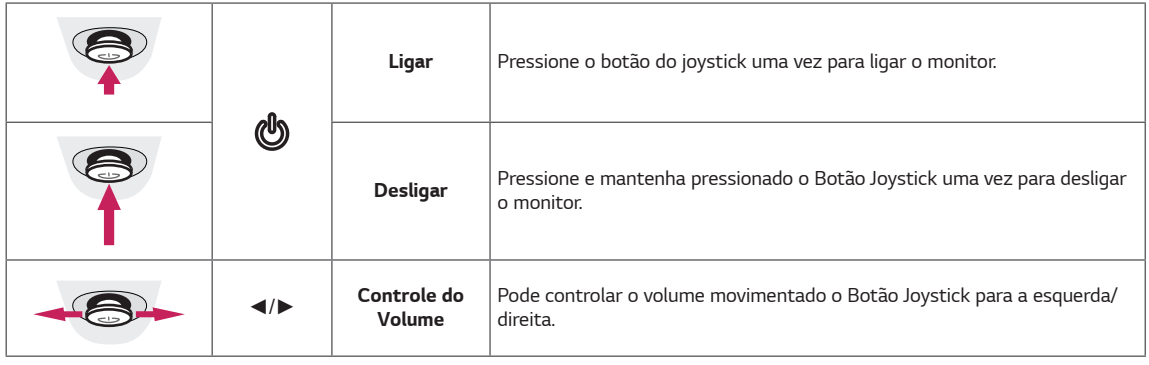

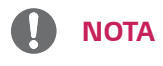

· O Botão Joystick está situado na parte inferior do monitor.

### <span id="page-7-0"></span>**Conector de entrada**

#### **43UD79**

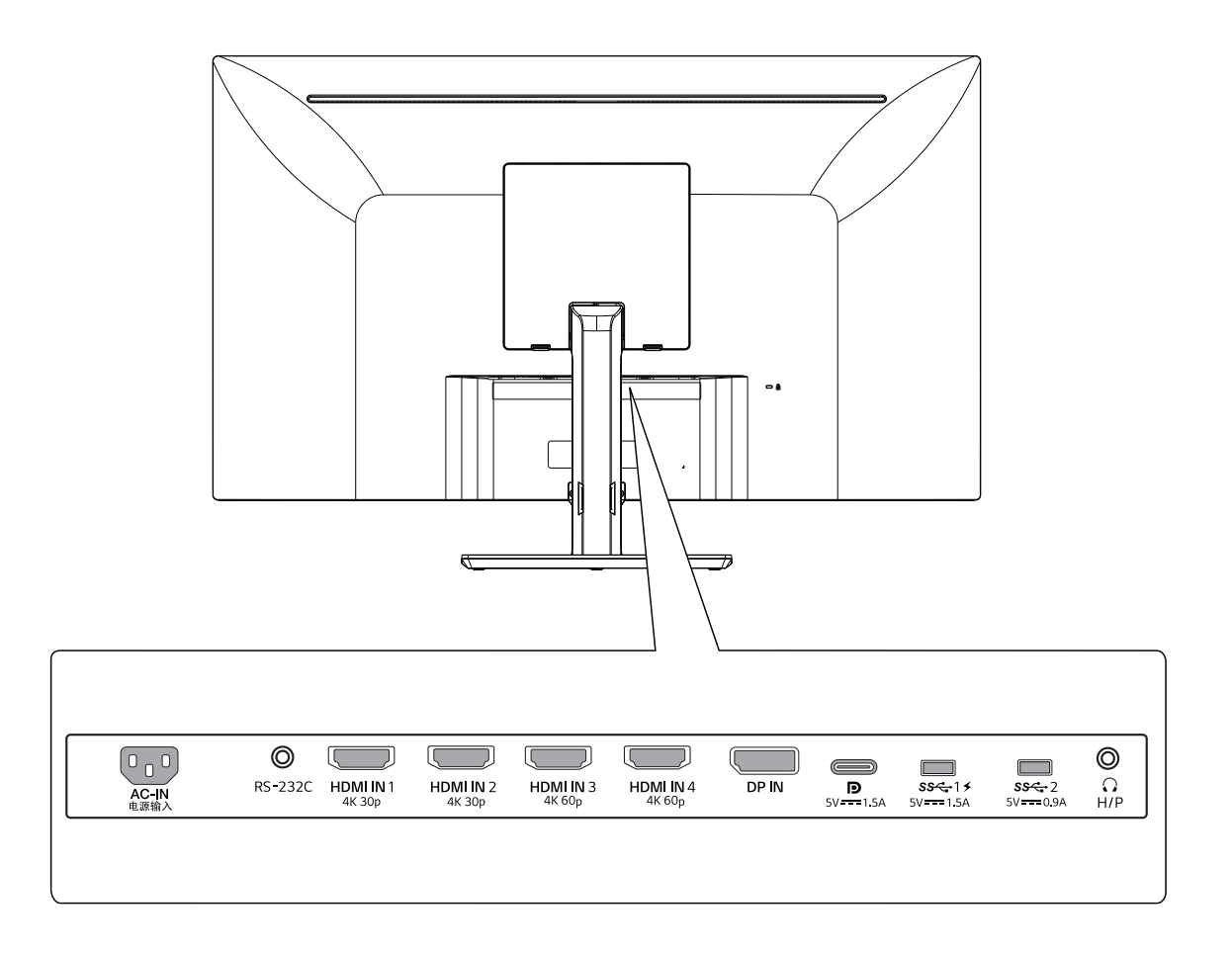

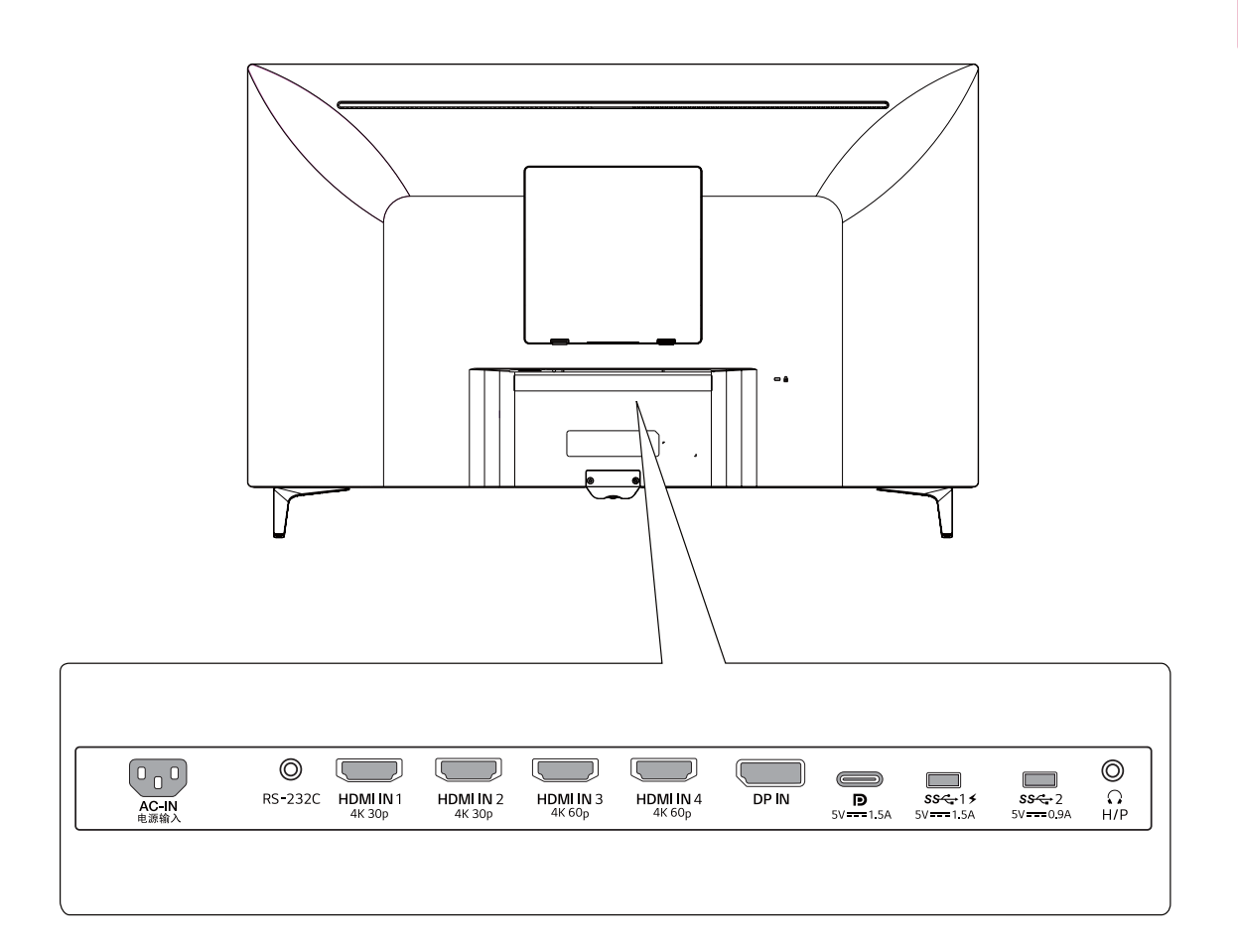

#### <span id="page-9-0"></span>**Mover e levantar o monitor**

Ao mover ou levantar o monitor, siga as seguintes instruções para evitar arranhar ou danificar o monitor e garantir o transporte seguro, independentemente da sua forma ou tamanho.

- y Aconselha-se a colocação do monitor na caixa ou embalagem original antes de tentar movê-lo.
- Antes de mover ou levantar o monitor, deslique o cabo de alimentação bem como os cabos restantes.
- Segure com firmeza as partes superior e inferior do monitor. Não segure a própria tela.

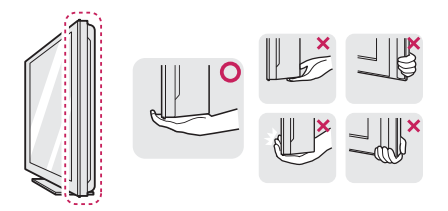

• Ao segurar o monitor, a tela não deverá estar voltado para você para evitar arranhá-lo.

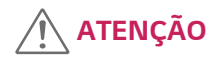

• Evite, dentro do possível, tocar na tela do monitor. Isso poderá resultar em danos na tela ou em alguns dos pixels utilizados para criar imagens.

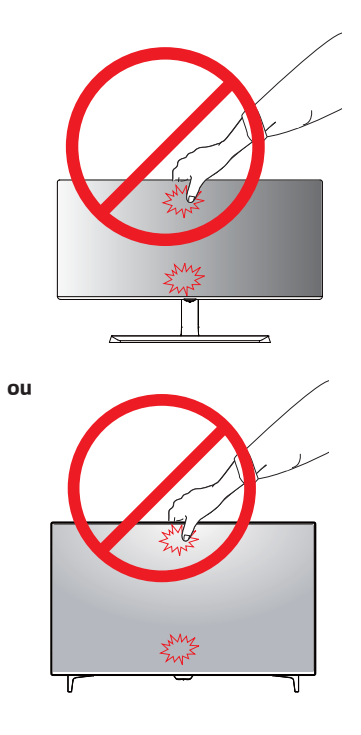

• Se utilizar o painel do monitor sem a base do suporte, o botão joystick pode provocar a instabilidade do monitor e a respectiva queda, o que poderá provocar danos no monitor ou lesões ao usuário. Além disso, esta ação poderá causar avarias no botão joystick.

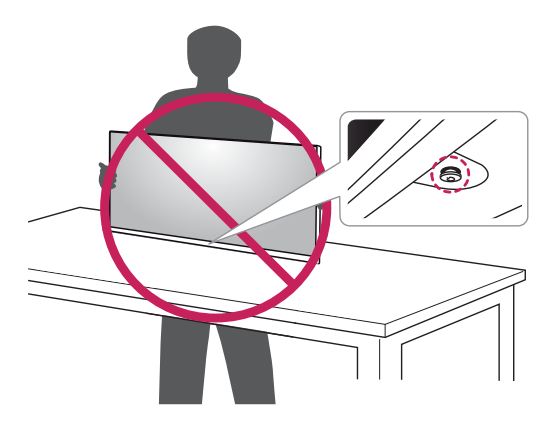

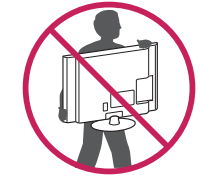

- Ao mover o monitor, evite quaisquer choques ou agitações fortes no produto.
- Ao mover o monitor, mantenha-o em posição vertical e nunca o vire de lado nem o incline para o lado.

### <span id="page-10-0"></span>**Instalação do monitor**

#### **Montagem da base do suporte**

#### **43UD79**

1 Por favor, coloque um pano macio numa mesa baixa ou caixa para proteger a tela do monitor.

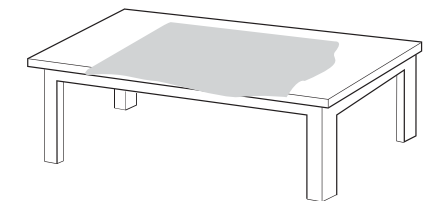

2 Por favor, coloque o monitor sobre o pano macio com a tela voltada para baixo.

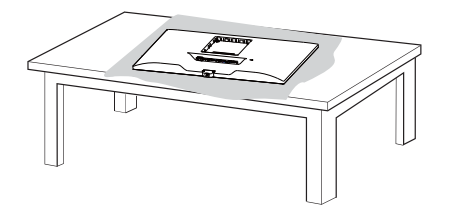

3 **1** Monte a **Cabeça** e o **corpo do Suporte**. **2** Monte o **corpo do Suporte** do suporte e a **base do suporte**.

Gire o parafuso no sentido horário para fixar a **base do suporte**.

4 Monte a **Cabeça** e a **Porta traseira**.

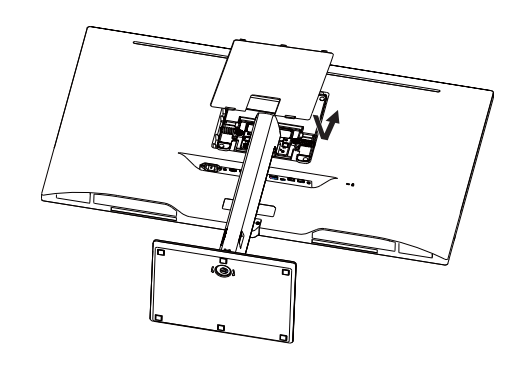

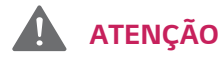

- y Para evitar danos aos dedos e ao pé quando o **Corpo do Suporte** e a **base do suporte** estiverem montados, deve manter a Base quando o corpo do suporte e a base estiverem montados.
- Durante a montagem do produto, não aplique substâncias estranhas(óleos, lubrificantes, etc.) (Se o fizer, pode danificar o produto.)

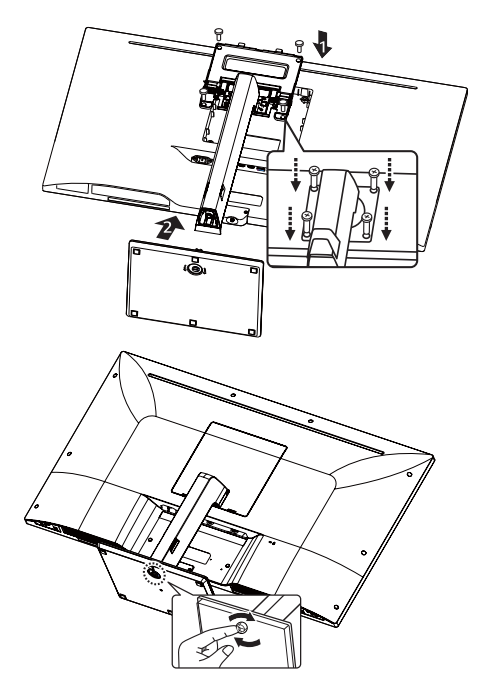

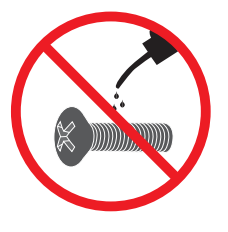

### <span id="page-11-0"></span>*Montagem da base do suporte ATENÇÃO*

#### *43UD79T*

*1 Por favor, coloque um pano macio numa mesa baixa ou caixa para proteger a tela do monitor.*

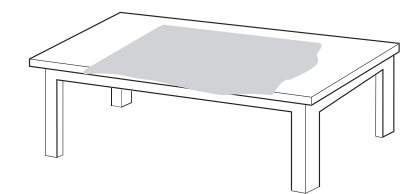

*2 Por favor, coloque o monitor sobre o pano macio com a tela voltada para baixo.*

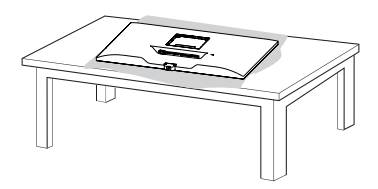

*3 Monte a Cabeça e a Porta traseira.*

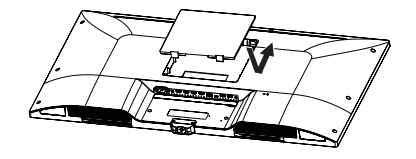

*4 Monte a base do suporte e a Cabeça. Gire o parafuso no sentido horário para fixar a base do suporte.*

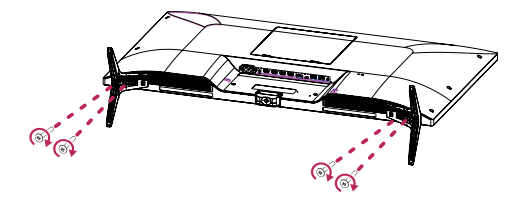

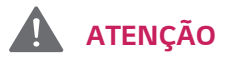

- y *Para evitar danos aos dedos e ao pé quando o Corpo do Suporte e a base do suporte estiverem montados, deve manter a Base quando o corpo do suporte e a base estiverem montados.*
- y *Durante a montagem do produto, não aplique substâncias estranhas(óleos, lubrificantes, etc.) (Se o fizer, pode danificar o produto.)*

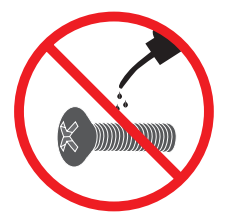

# <span id="page-12-0"></span>**ATENÇÃO**

- As ilustrações neste documento representam os procedimentos normais, por isso podem parecer diferentes do produto real.
- Não transporte o monitor com a parte superior voltada para baixo segurando apenas a base do suporte. Isto pode fazer com que o monitor caia do suporte e pode provocar acidentes.
- Ao levantar ou mover o monitor, não toque no ecrã. A força aplicada no ecrã do monitor pode danificá-lo.
- y Durante a montagem do produto, não aplique substâncias estranhas (óleos, lubrificantes, etc.) aos parafusos. (Se o fizer, pode danificar o produto.)
- Se aplicar força excessiva ao apertar os parafusos,pode danificar o monitor. Os danos causados desta forma não serão cobertos pela garantia do produto.

### **NOTA**

Para desmontar o suporte, siga a ordem inversa da montagem.

#### **Usando o suporte do cabo**

Junte os cabos utilizando o suporte de cabos, conforme apresentado na ilustração.

#### **43UD79**

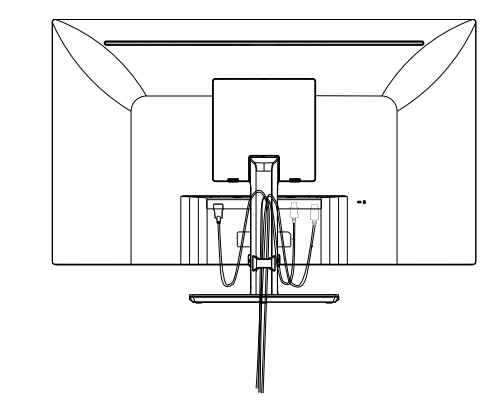

#### **43UD79T**

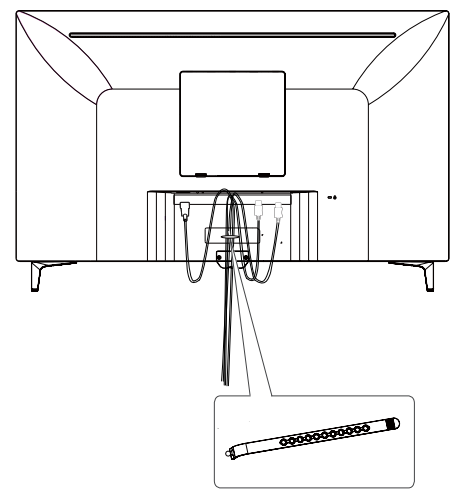

**Suporte do cabo**

#### <span id="page-13-0"></span>**Instalação em uma mesa**

1 Levante o monitor e coloque-o na mesa em posição vertical.

Coloque-o a uma distância mínima de **100 mm** da parede para garantir ventilação suficiente.

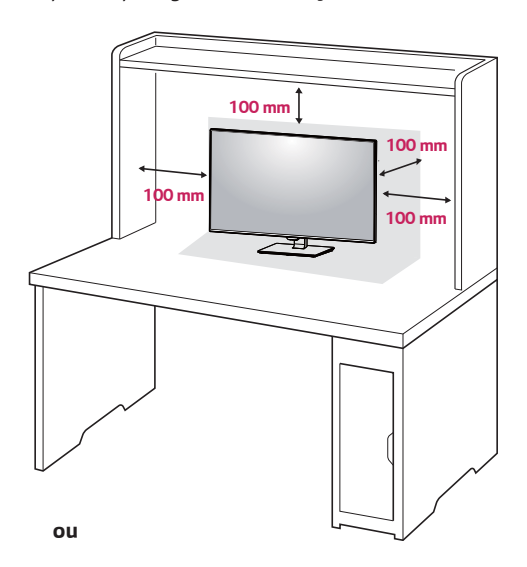

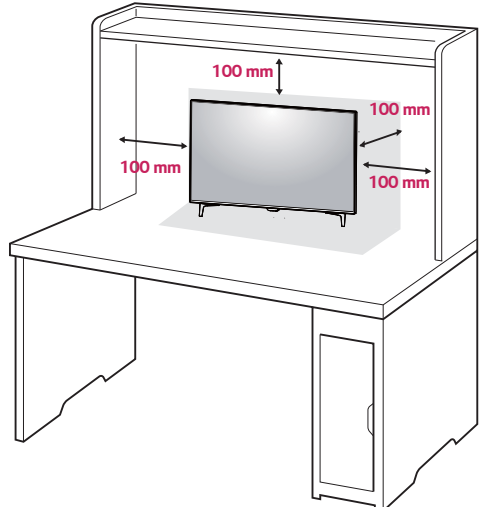

2 Conecte o Cabo de alimentação ao monitor, em seguida, conecte o cabo de alimentação na tomada da parede.

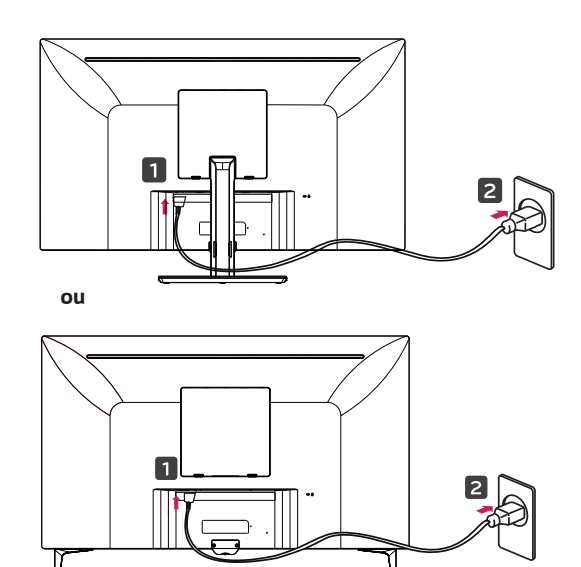

3 pressione o Botão Joystick na parte inferior do monitor para ligá-lo.

### **ATENÇÃO**

· Desligue o cabo de alimentação antes de deslocar ou instalar o monitor. Existe risco de choque elétrico.

#### **Cuidados ao ligar o cabo de alimentação**

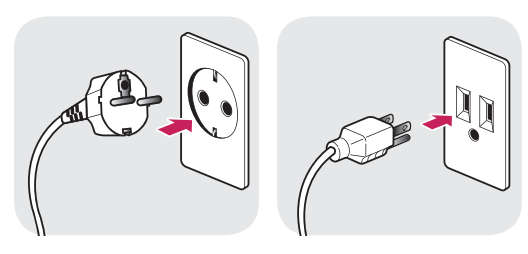

100-240 V ~

- Certifique-se de que utiliza o cabo de alimentação fornecido na embalagem do produto e ligue-o a uma tomada de parede com terra.
- Se precisar de outro cabo de alimentação, contacte o representante local ou o revendedor mais próximo.

#### <span id="page-14-0"></span>**Ajuste do ângulo**

- 1 Coloque o monitor em posição vertical, montado na base do suporte.
- 2 Ajustar o ângulo da tela. O ângulo da tela pode ser ajustado para frente ou para trás, para uma experiência de visualização confortável.

#### **43UD79**

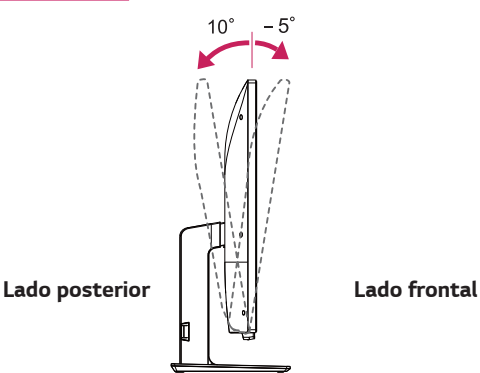

### **AVISO**

• Para evitar ferir os dedos ao ajustar a tela, não segure a parte inferior da moldura do monitor como ilustrado abaixo.

#### **43UD79**

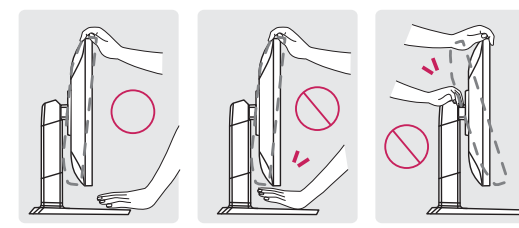

• Tenha cuidado para não tocar ou pressionar a área da tela quando ajustar o ângulo do monitor.

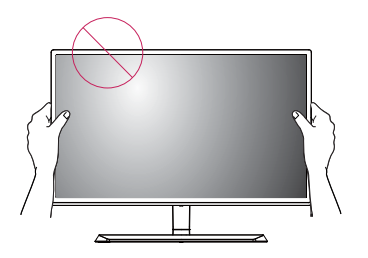

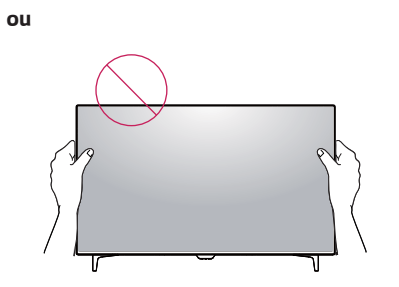

### **Utilização do bloqueio Kensington**

O conector do sistema de segurança Kensington está localizado na parte posterior do monitor.

Para obter mais informações sobre a instalação e utilização, consulte o manual do usuário do bloqueio Kensington ou visite o website em http://www.kensington.com.

Ligue o cabo do sistema de segurança Kensington entre o monitor e uma mesa.

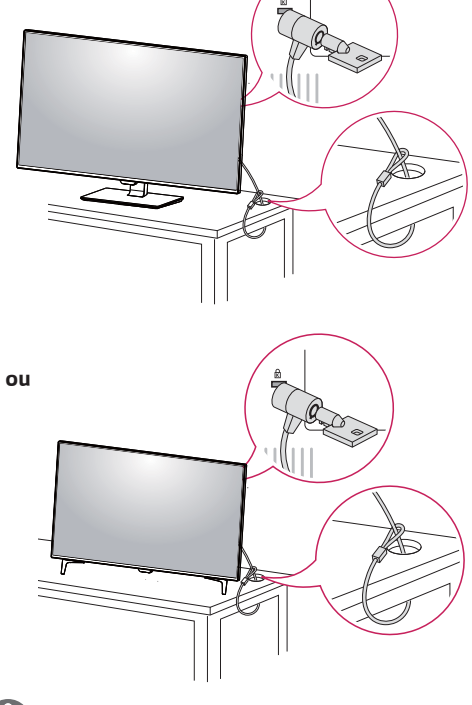

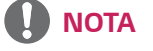

• A utilização do bloqueio Kensington é opcional. Os acessórios podem ser adquiridos na sua loja de produtos eletrônicos local.

#### <span id="page-15-0"></span>**Instalar a placa de montagem na parede**

Este monitor suporta a especificação da placa de montagem na parede standard ou dispositivo compatível.

- 1 Coloque a tela voltada para baixo. Para evitar que a tela fique riscada, cubra a superfície com um pano macio.
- 2 Coloque a placa de montagem na parede sobre o monitor e alinhe-a com os orifícios para os parafusos.
- 3 Aperte os quatro parafusos para fixar a placa ao monitor utilizando uma chave de fendas.

#### **NOTA**

- A placa de montagem na parede é vendida separadamente.
- · Para obter mais informações sobre a instalação, consulte o guia de instalação da placa de montagem na parede.
- Certifique-se de não aplicar força excessiva ao montar a placa de montagem na parede, pois poderá danificar a tela do monitor.

#### **Instalação na parede**

Instale o monitor com uma distância de pelo menos 100 mm da parede e um espaço de cerca de 100 mm de cada lado do monitor para assegurar uma ventilação suficiente. Consulte o manual para instalar e configurar um suporte de parede inclinado.

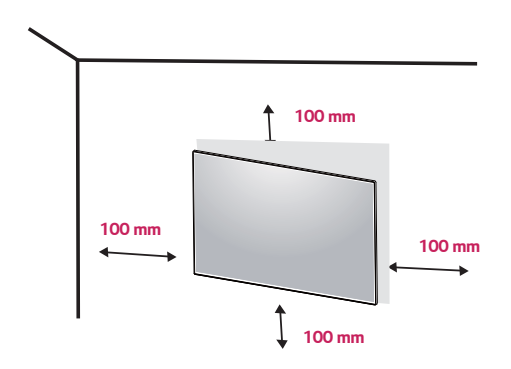

Para instalar o monitor em uma parede, fixe o suporte de montagem na parede (opcional) a parte posterior do monitor.

Certifique-se de que o suporte de montagem na parede está fixo de forma segura no monitor e na parede.

- 1 Se você usar o parafuso maior do que o padrão , o monitor pode ser danificado internamente.
- 2 Se você não usar o parafuso apropriado e o produto for danificado ou cair da posição montada, LG não é conderada responsável.

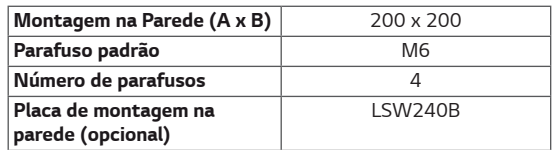

Montagem na Parede (A x B) **NOTA** 

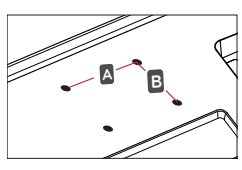

# **ATENÇÃO**

- y Desligue o cabo de alimentação antes de mover ou instalar o monitor para evitar choques elétricos.
- Se instalar o monitor no teto ou em uma parede inclinada, este poderá cair ou provocar ferimentos. Utilize o suporte original de montagem na parede da LG. Para obter mais informações, contate o seu revendedor local ou um técnico de instalação qualificado.
- Se aplicar força excessiva ao apertar os parafusos, pode danificar o monitor. Os danos causados desta forma não serão cobertos pela garantia do produto.
- Utilize o suporte de montagem na parede e os parafusos em conformidade com a norma VESA. Os danos causados pelo uso indevido de componentes inadequados não estão abrangidos pela garantia do produto.

- Utilize os parafusos especificados na norma VESA.
- y O kit de montagem na parede inclui o guia de instalação e todas as peças necessárias.
- y O suporte de montagem na parede é opcional. Os acessórios podem ser adquiridos no seu fornecedor técnico local.
- O comprimento do parafuso pode ser diferente de acordo com o suporte de montagem na parede. Certifique-se de que utiliza um parafuso de comprimento adequado.
- y Para obter mais informações, consulte o manual do usuário do suporte de montagem na parede.

# <span id="page-17-0"></span>**CONTROLO REMOTO**

As descrições neste manual baseiam-se nos botões do controlo remoto. Leia, cuidadosamente, este manual para utilizar o monitor de modo correcto. Para instalar as pilhas, abra a tampa do compartimento das pilhas, coloque as pilhas (AAA de 1,5 V), fazendo corresponder os terminais  $\oplus$  e  $\ominus$  às etiquetas no interior do compartimento, e feche a tampa. Para remover as pilhas, realize as ações de instalação na ordem inversa. As ilustrações podem ser diferentes dos acessórios reais.

### **ATENÇÃO**

- Não misture pilhas usadas com pilhas novas, pois isso pode danificar o controlo remoto.
- y Não se esqueça de apontar o controlo remoto no direcção do sensor do controlo remoto do monitor.
- y O GAME MODE (MODO de JOGO) e PICTURE MODE (MODO de IMAGEM) são desativados quando PBP / PIP está ligado

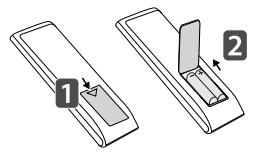

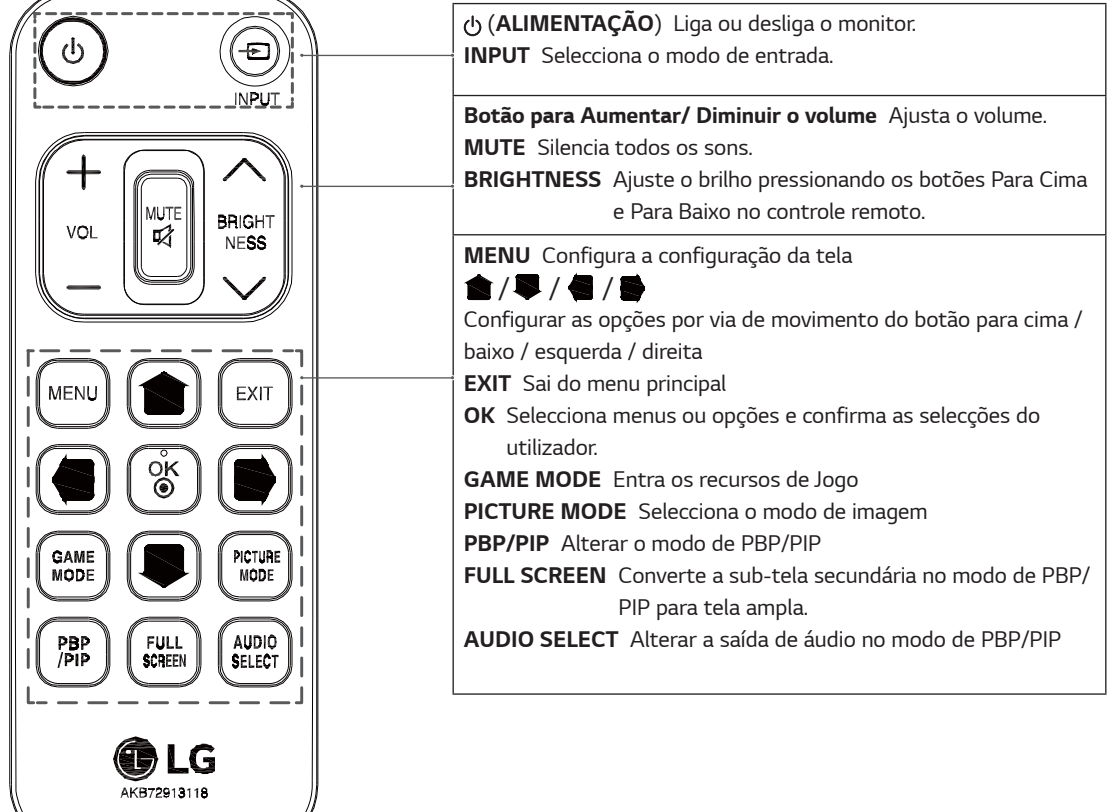

# <span id="page-18-0"></span>**UTILIZAR O MONITOR**

### **Ligação a um PC**

• Este monitor suporta a função \*Plug and Play. \*Plug and Play: uma funcionalidade que lhe permite adicionar um dispositivo ao seu computador sem reconfigurar qualquer definição e sem instalar quaisquer controladores manuais.

#### **Ligação HDMI**

Transmite os sinais digitais de vídeo e áudio do seu PC e dispositivos A/V para o monitor. Ligue o PC e o dispositivo AV ao monitor com o cabo HDMI, conforme ilustrado abaixo.

Pressione o botão do menu e, em seguida, selecione a opção de entrada a partir do menu de entrada.

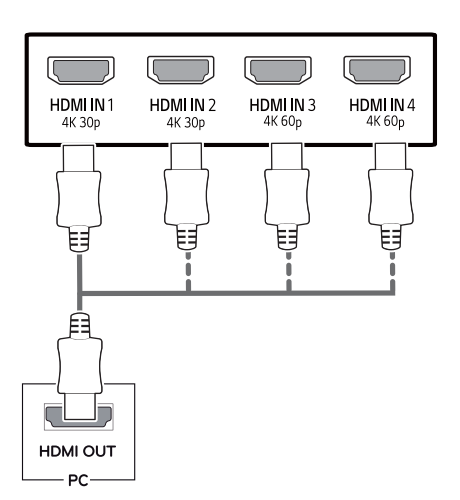

### **NOTA**

- A utilização do modo HDMI PC pode provocar problemas de compatibilidade.
- Utilize um cabo certificado com o logótipo HDMI incluído.Se não utilizar um cabo HDMI certificado, a tela pode não aparecer ou pode ocorrer um erro de ligação.
- Tipos de cabo HDMI recomendados
	- Cabo HDMI®/™ de alta velocidade
	- Cabo HDMI®/™ de alta velocidade com Ethernet
	- HDMI 1/2 suporte apenas 4K@30Hz
	- HDMI 3/4 pode suporte 4K@60Hz

#### **Ligação DisplayPort**

Transmite os sinais digitais de vídeo e áudio do seu PC para o monitor. Ligue o PC ao monitor utilizando o cabo DisplayPort conforme ilustrado abaixo.

Pressione o botão do menu e, em seguida, selecione a opção de entrada a partir do menu de entrada.

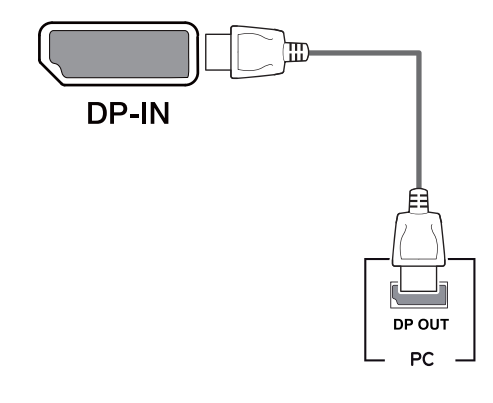

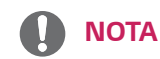

- Pode não existir qualquer saída de vídeo ou de áudio de acordo com a versão do DP do PC.
- Se utilizar cabos genéricos não certificados pela LG, a tela poderá não apresentar imagem ou apresentar ruídos de imagem.

#### <span id="page-19-0"></span>**Ligação USB-C**

Transmite vídeo digital e sinais de áudio do seu PC para o monitor.

Ligue o monitor ao seu PC usando o cabo de USB C-C como mostrado na ilustração abaixa.

Pressione o botão do menu e, em seguida, selecione a opção de entrada a partir do menu de entrada.

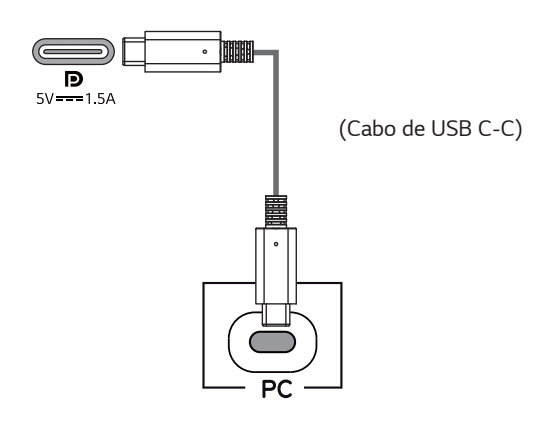

### **NOTA**

- PD (fornecimento de energia) e o Modo Alternativo de DP (DP sobre USB-C) são suportados por via da porta USB-C.
- Os recursos podem não funcionar correctamente, dependendo das especificações do dispositivo conectado e do ambiente.
- Porta USB-C não é para a fonte de Energia do Monitor, mas para a fonte de energia de PC. Conecte o Adaptador para fornecer energia para o monitor.

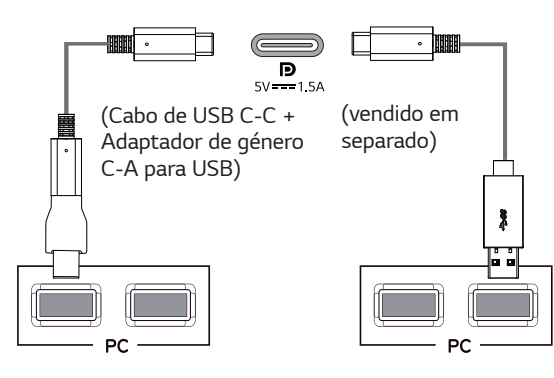

### **Ligação a dispositivos AV**

#### **Ligação HDMI**

Transmite os sinais digitais de vídeo e áudio do seu PC e dispositivos A/V para o monitor. Ligue o PC e o dispositivo AV ao monitor com o cabo HDMI, conforme ilustrado abaixo.

Pressione o botão do menu e, em seguida, selecione a opção de entrada a partir do menu de entrada.

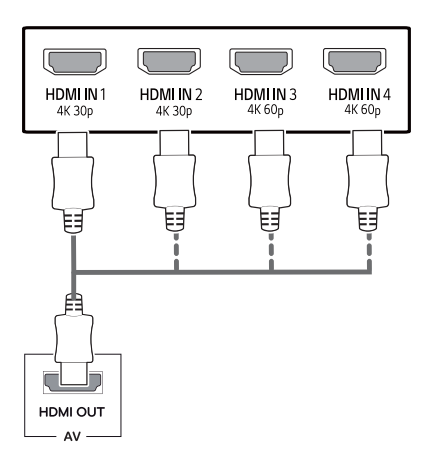

# **NOTA**

- Utilize um cabo certificado com o logótipo HDMI incluído.Se não utilizar um cabo HDMI certificado, a tela pode não aparecer ou pode ocorrer um erro de ligação.
- Tipos de cabo HDMI recomendados
	- Cabo HDMI®/™ de alta velocidade
	- Cabo HDMI®/™ de alta velocidade com Ethernet
	- HDMI 1/2 suporte apenas 4K@30Hz
	- HDMI 3/4 pode suporte 4K@60Hz

### <span id="page-20-0"></span>**Ligar periféricos**

#### **Ligação por cabo USB - PC**

A porta USB do produto funciona como hub USB. Por favor, conecte o cabo de USB C-C para o PC.

# **NOTA**

- Certifique-se de que instala o service pack mais recente do SO Windows antes de utilizar o produto.
- Os dispositivos periféricos são vendidos em separado.
- É possível ligar um teclado, rato ou dispositivo USB à porta USB.
- **Carregamento rapido USB** está disponível através da porta USB1
- A velocidade de carregamento pode variar consoante o dispositivo.
- Os itens fornecidos com o produto podem se variar dependendo do modelo.
- As especificações do produto ou o conteúdo deste manual podem ser alterados sem aviso prévio devido à atualização das funções do produto.
- y Para uma conexão ideal, os cabos de HDMI e dispositivos de USB devem ter moldura inferior a 10 mm de espessura e 18 mm de largura.
- y Utilize um cabo de extensão que suporte USB2.0 ou 3.0 se o cabo de USB ou a memória de USB não se encaixarem na porta de USB do monitor.

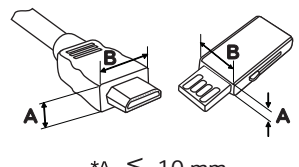

\*A  $\leq 10$  mm  $*B \leq 18$  mm

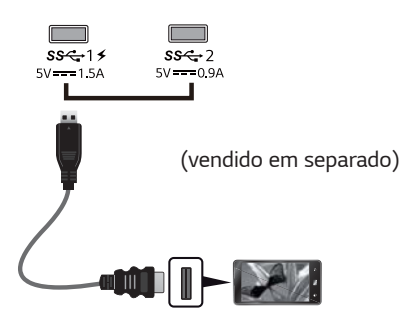

#### • Utilize um cabo certificado com o logótipo HDMI incluído.Se não utilizar um cabo HDMI certificado, a tela pode não aparecer ou pode ocorrer um erro de ligação.

- Tipos de cabo HDMI recomendados
	- Cabo HDMI®/™ de alta velocidade
	- Cabo HDMI®/™ de alta velocidade com Ethernet

# **ATENÇÃO**

Cuidados a ter ao utilizar um dispositivo USB

- Um dispositivo USB com um programa de reconhecimento automático instalado ou que utilize o seu próprio controlador poderá não ser reconhecido.
- Alguns dispositivos USB poderão não ser suportados ou não funcionar correctamente.
- Recomenda-se que utilize um hub USB ou uma unidade de disco rígido com a fonte de alimentação fornecida. (Se a fonte de alimentação não for adequada, o dispositivo USB poderá não ser correctamente reconhecido.)
- Se o cabo USB C-C não estiver conectado com o PC Host, o monitor não suportará "Carregar".

#### <span id="page-21-0"></span>**Ligação a dispositivos externos**

#### **Ligar fones de ouvido**

Ligue dispositivos periféricos ao monitor através da porta para fones de ouvido. Ligue conforme ilustrado.

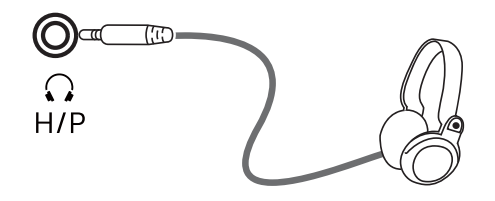

(vendido em separado)

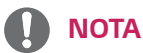

- Os dispositivos periféricos são vendidos em separado.
- Se utilizar fones de ouvido [Angulares], poderá provocar problemas na ligação de outros dispositivos ao monitor. Assim, é recomendada a utilização de fones de ouvido Retos.

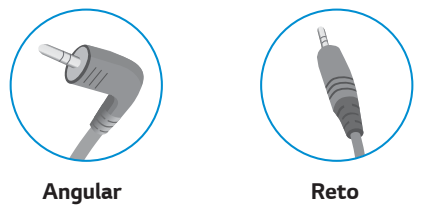

y As funções dos fones de ouvido e auto-falantes poderão ser limitadas de acordo com as definições de áudio do PC e do dispositivo externo.

# <span id="page-22-0"></span>**DEFINIÇÕES DO USUÁRIO**

### **Ativar o menu principal**

- 1 Pressione o Botão Joystick na parte inferior do monitor.<br>2 Movimente o joystick para cima/para baixo ( $\blacktriangle/\blacktriangledown$ ) e pa
- 2 Movimente o joystick para cima/para baixo ( $\blacktriangle/\blacktriangledown$ ) e para a esquerda/direita ( $\blacktriangle/\blacktriangleright$ ) para definir as opções.<br>3 Pressione o Botão Joystick uma vez para sair do menu principal.
- Pressione o Botão Joystick uma vez para sair do menu principal.

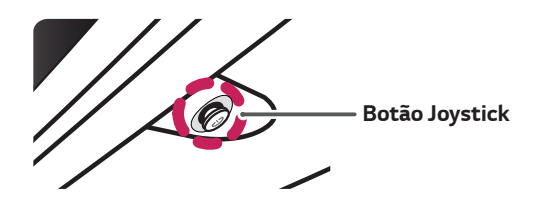

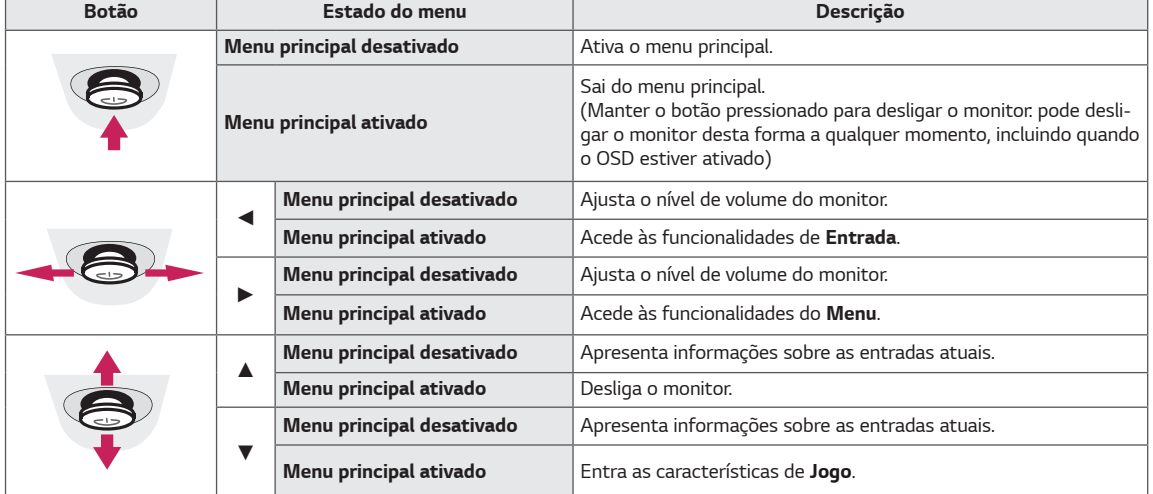

#### Funções do menu principal

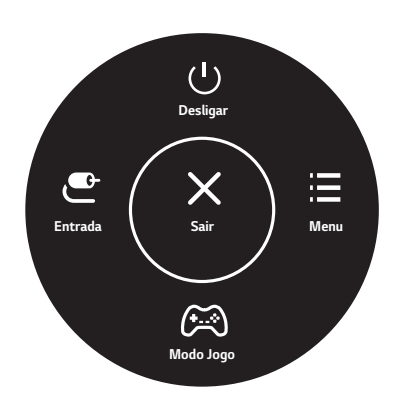

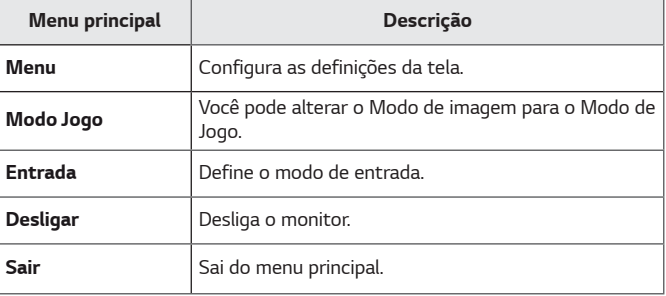

### <span id="page-23-0"></span>**Definições do Utilizador**

#### **Definições do Menu**

- 1 *Para visualizar o menu OSD, prima o botão joystick na parte inferior do monitor e, em seguida, aceda a Menu.*
- 
- 2 *Configure as opções movimentando o joystick para cima/baixo/esquerda/direita.* 3 *Para voltar ao menu superior ou para definir outros itens do menu, movimente o joystick para*◄*ou prima ( / Ok).*
- 4 *Se desejar sair do menu OSD, movimente o joystick para* ◄ *até sair.*
- y *Ao entrar no menu, as instruções de utilização dos botões são apresentadas no canto inferior direito do ecrã.*

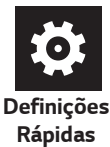

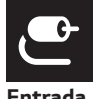

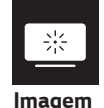

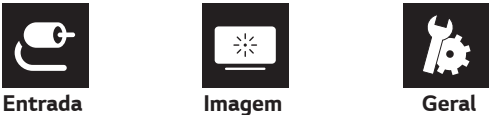

# **ATENÇÃO**

y *A OSD (On Screen Display - Informação no ecrã) do seu monitor pode divergir ligeiramente da apresentada neste manual.*

*Todas as opções encontram-se descritas abaixo.*

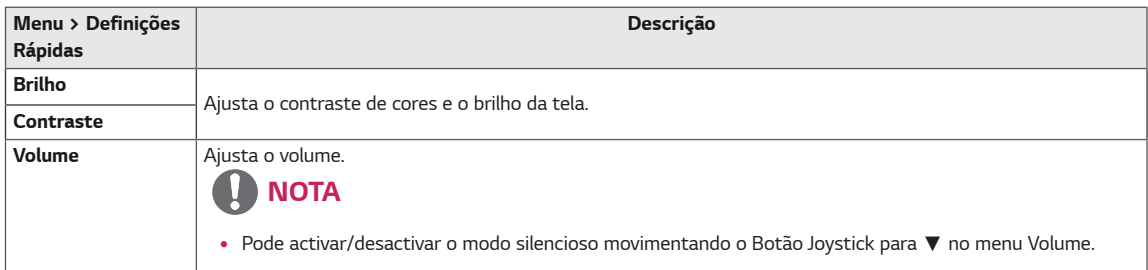

#### **[PBP/PIP DESLIGAR]**

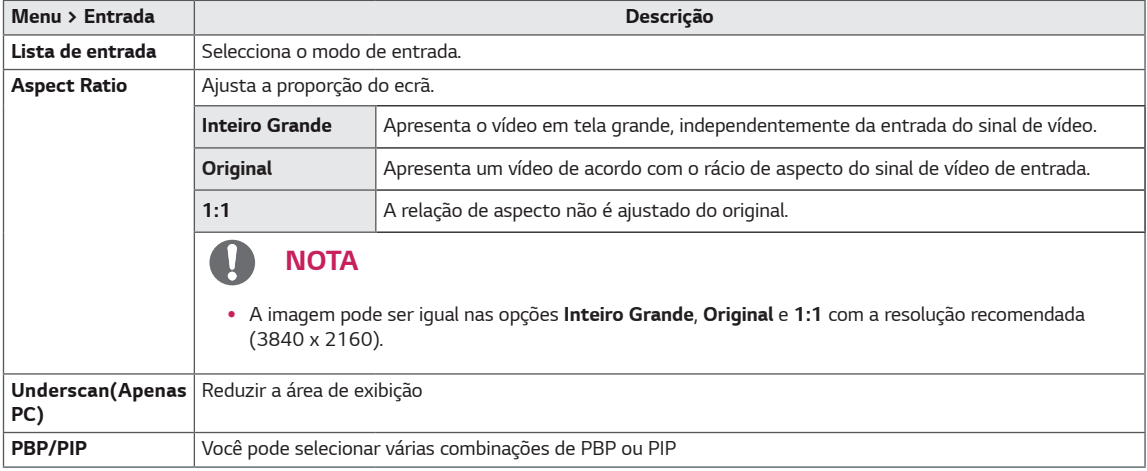

#### **[PBP/PIP LIGAR]**

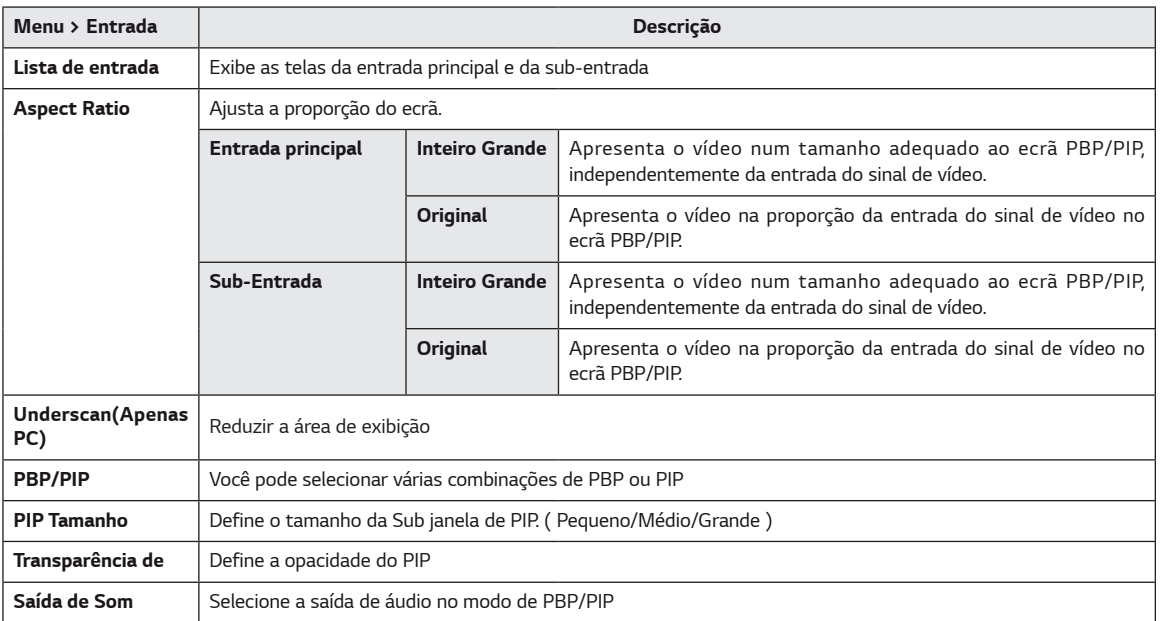

#### **NOTA**

y *Se não estiver a utilizar a função* **PBP/PIP***,* **PIP Tamanho, Transparência de** *e* **Saída de Som** *são desativados.*

*Todas as opções encontram-se descritas abaixo.*

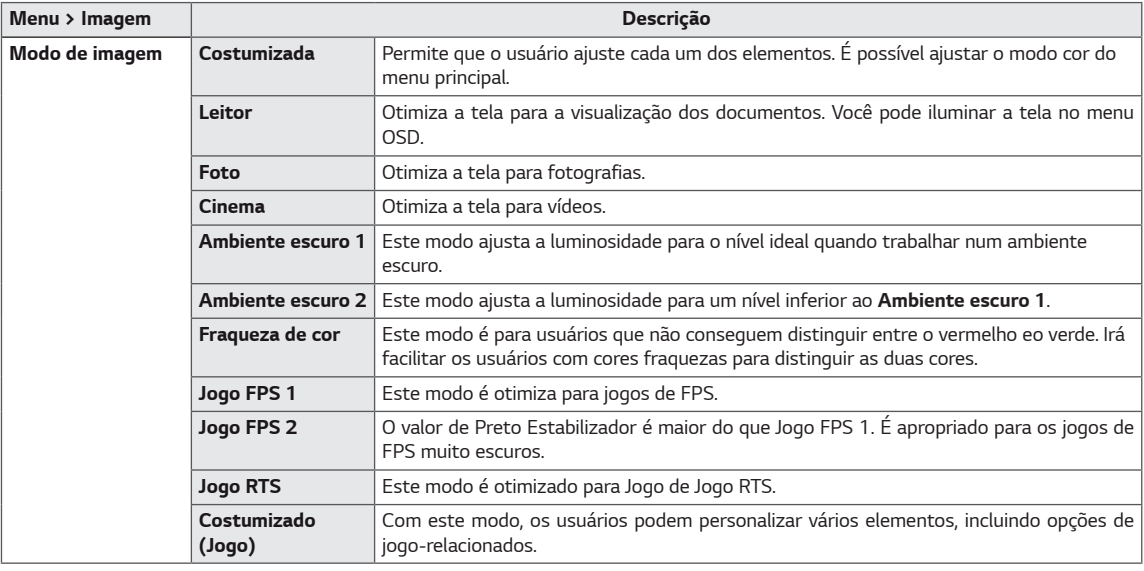

### **A** NOTA

• *Se o* **Modo de imagem** *for alterado, a tela poderá piscar ou a resolução da tela do PC pode ser afetada.*

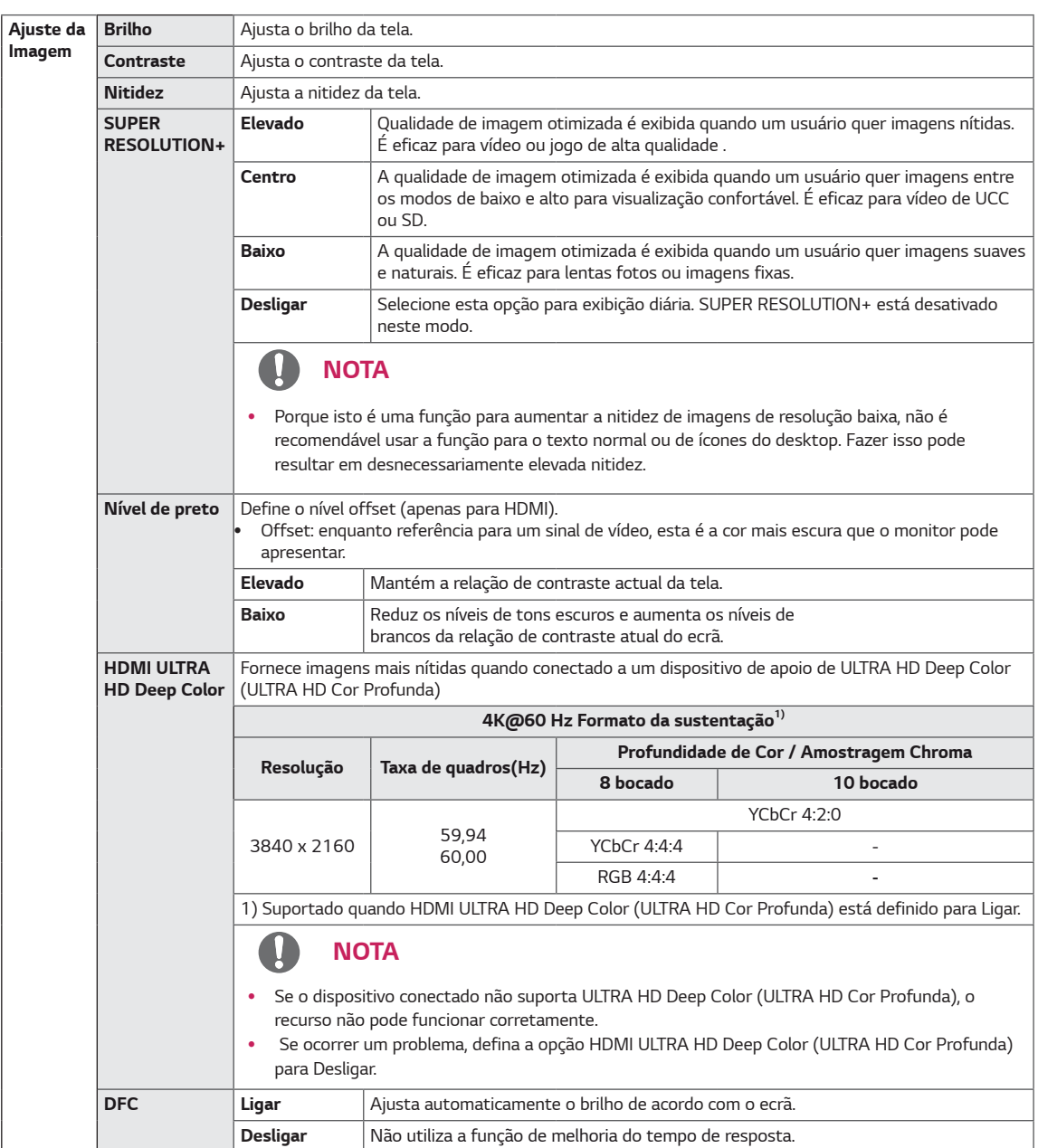

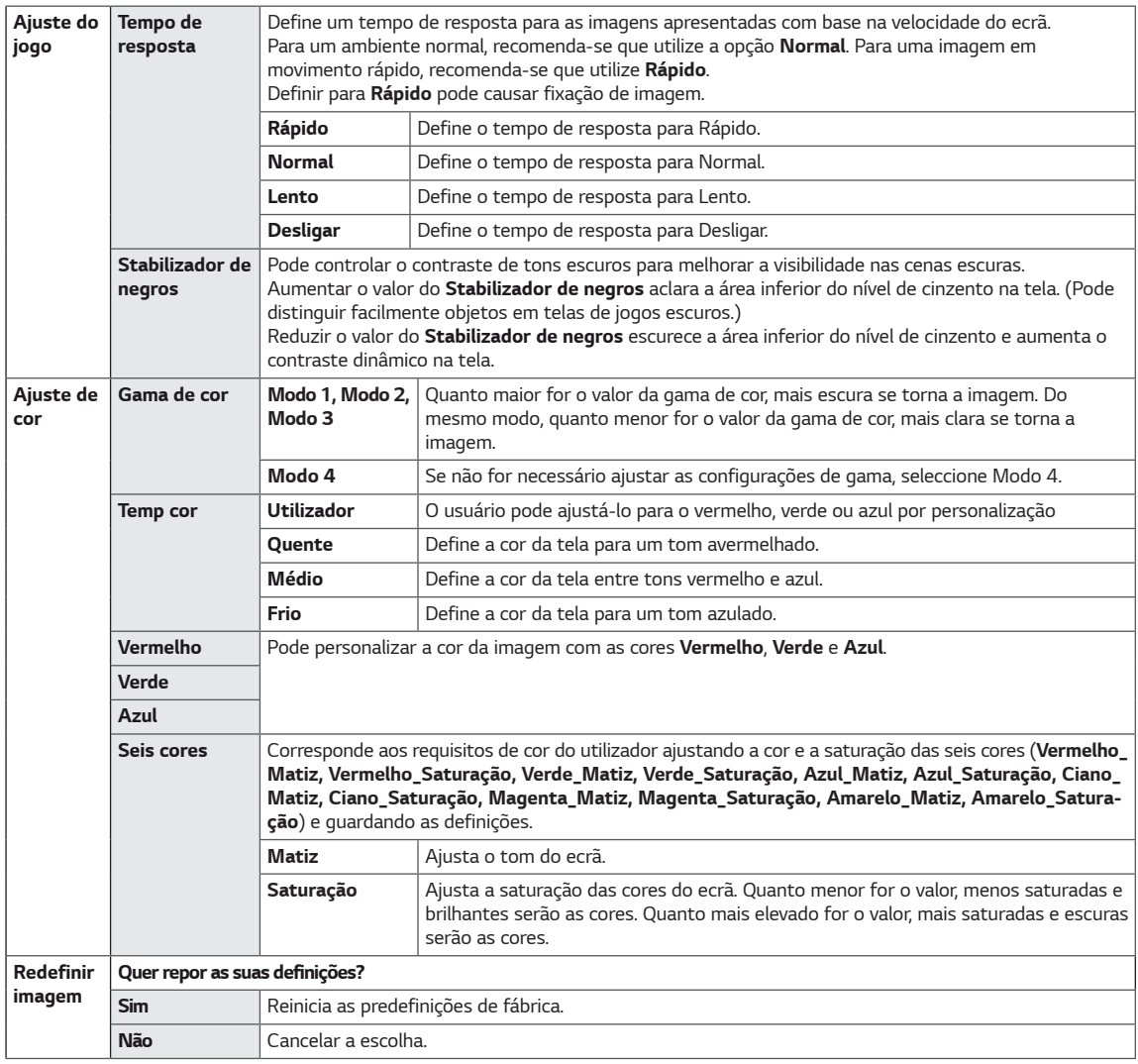

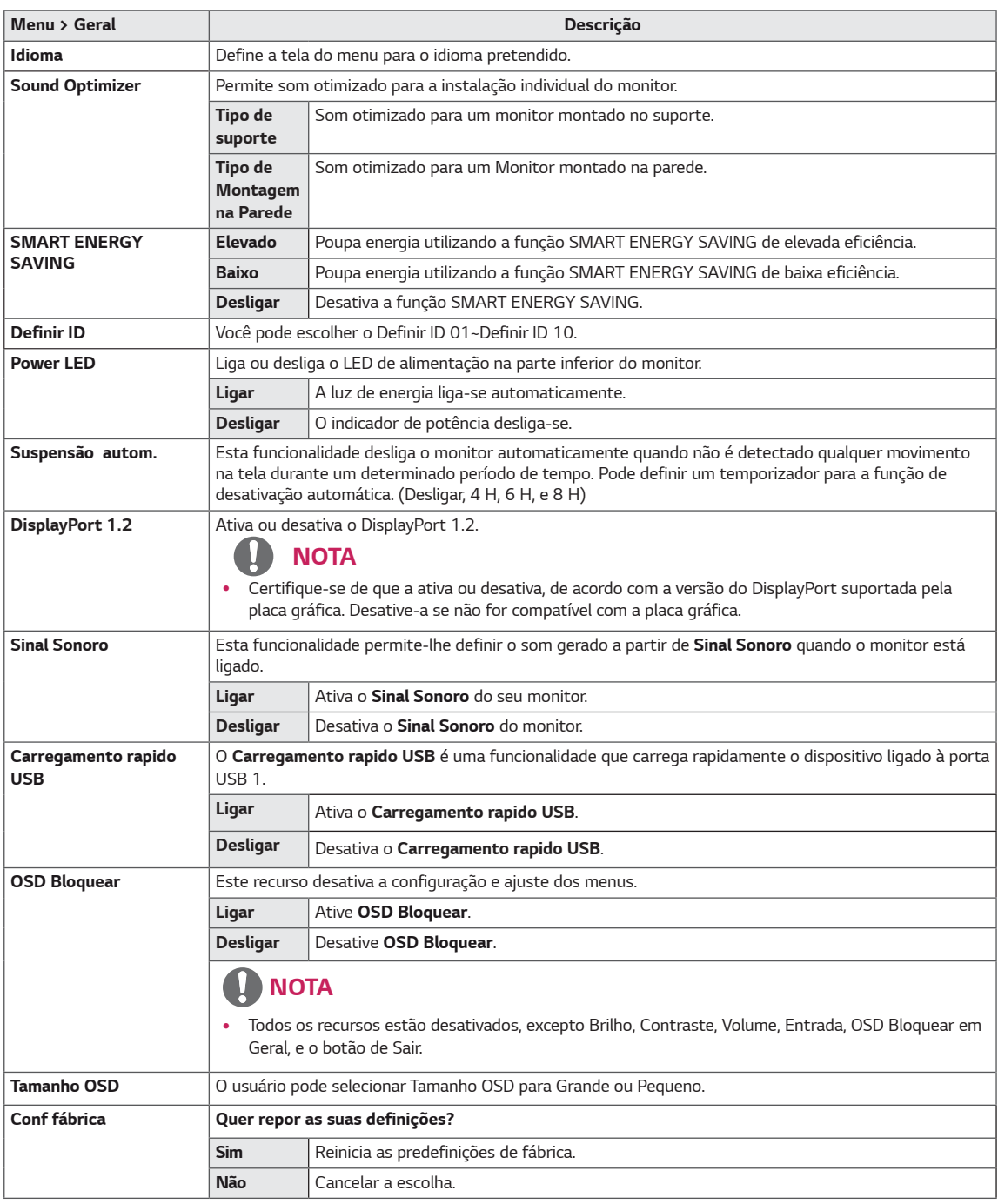

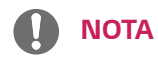

• Os dados de economia dependem do painel. Por isso, estes valores devem variar por cada painel e por fabricante do painel. Se a opção de SMART ENERGY SAVING é Alto ou Baixo, luminosidade do monitor tornar-se maior ou menor dependerá de fonte.

# <span id="page-28-0"></span>**RESOLUÇÃO DE PROBLEMAS**

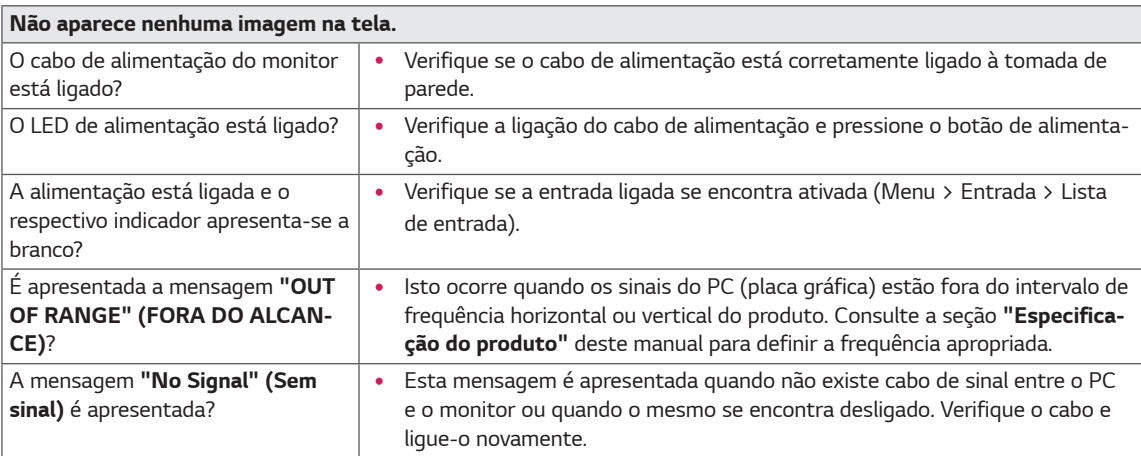

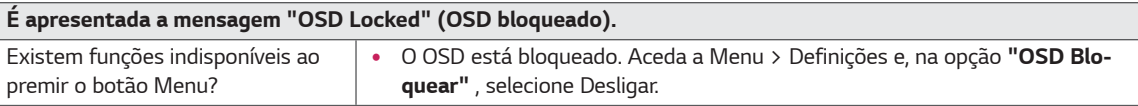

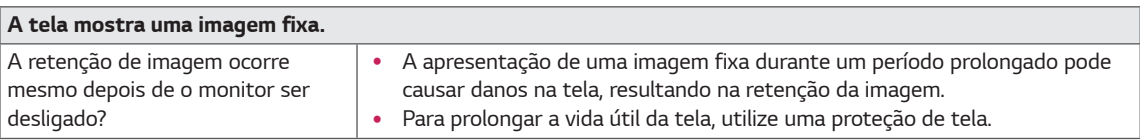

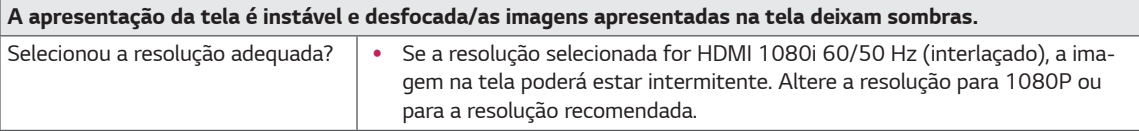

# **NOTA**

- **· Frequência vertical**: para poder apresentar imagens, a tela tem de ser atualizado várias vezes por segundo como uma lâmpada fluorescente. O número de vezes que a tela é atualizada por segundo é designado frequência vertical ou frequência de atualização e é representado em Hz.
- y **Frequência horizontal**: o tempo necessário para ser apresentada uma linha horizontal é designado por ciclo horizontal. Se 1 for dividido pelo intervalo horizontal, o resultado é o número de linhas horizontais apresentadas por segundo. O resultado é denominado frequência horizontal, que é representada em kHz.
- LED pode ser aceso pela Definição de Menu OSD. Menu – Geral – Power LED – Ligar

### **NOTA**

- y Verifique se a resolução ou a frequência da placa gráfica está dentro da faixa permitida pelo monitor e defina-o para a resolução recomendada (ideal) em Painel de Controle> Exibição> Configurações.
- · Não ajuste a placa gráfica para a resolução recomendada(ideal) pode resultar em texto borrado, uma tela esmaecida, uma área de exibição truncada, ou desalinhamento da exibição.
- · Os métodos de configuração pode ser diferente dependendo do computador ou sistema operacional, e algumas resoluções podem não estar disponíveis, dependendo do desempenho da placa gráfica. Se este for o caso, entre em contato com o fabricante do computador ou placa gráfica para obter assistência.
- y Algumas placas gráficas não podem suportar a resolução de 3840 x 2160. Se a resolução não pode ser exibida, entre em contato com o fabricante de sua placa gráfica.

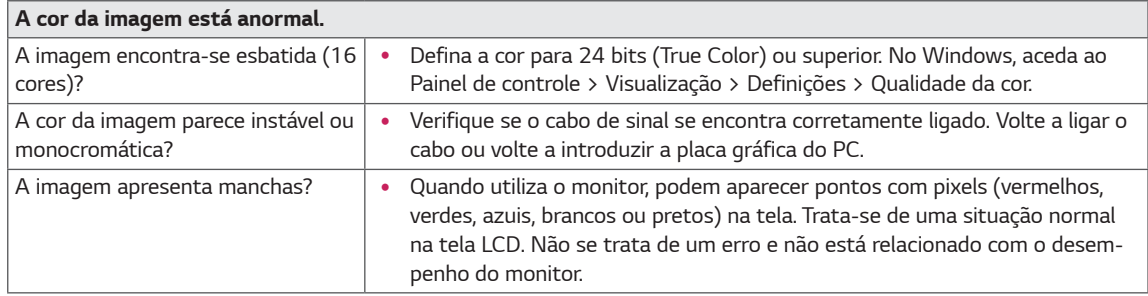

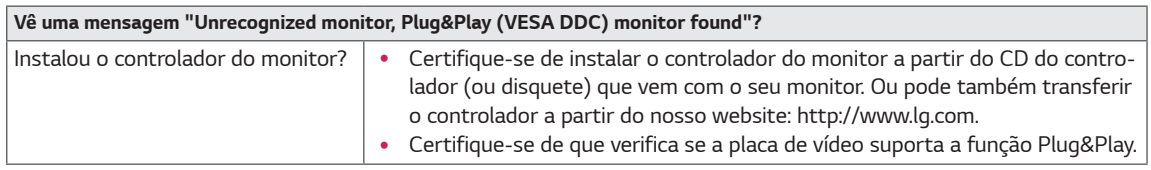

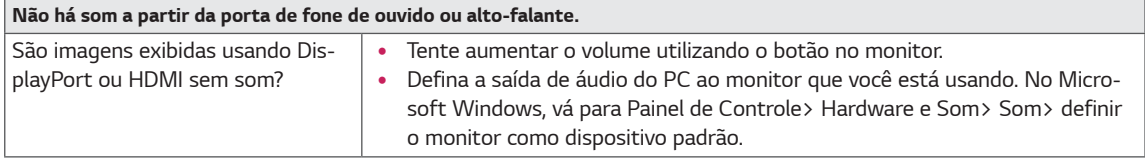

# <span id="page-30-0"></span>**ESPECIFICAÇÕES**

### **43UD79**

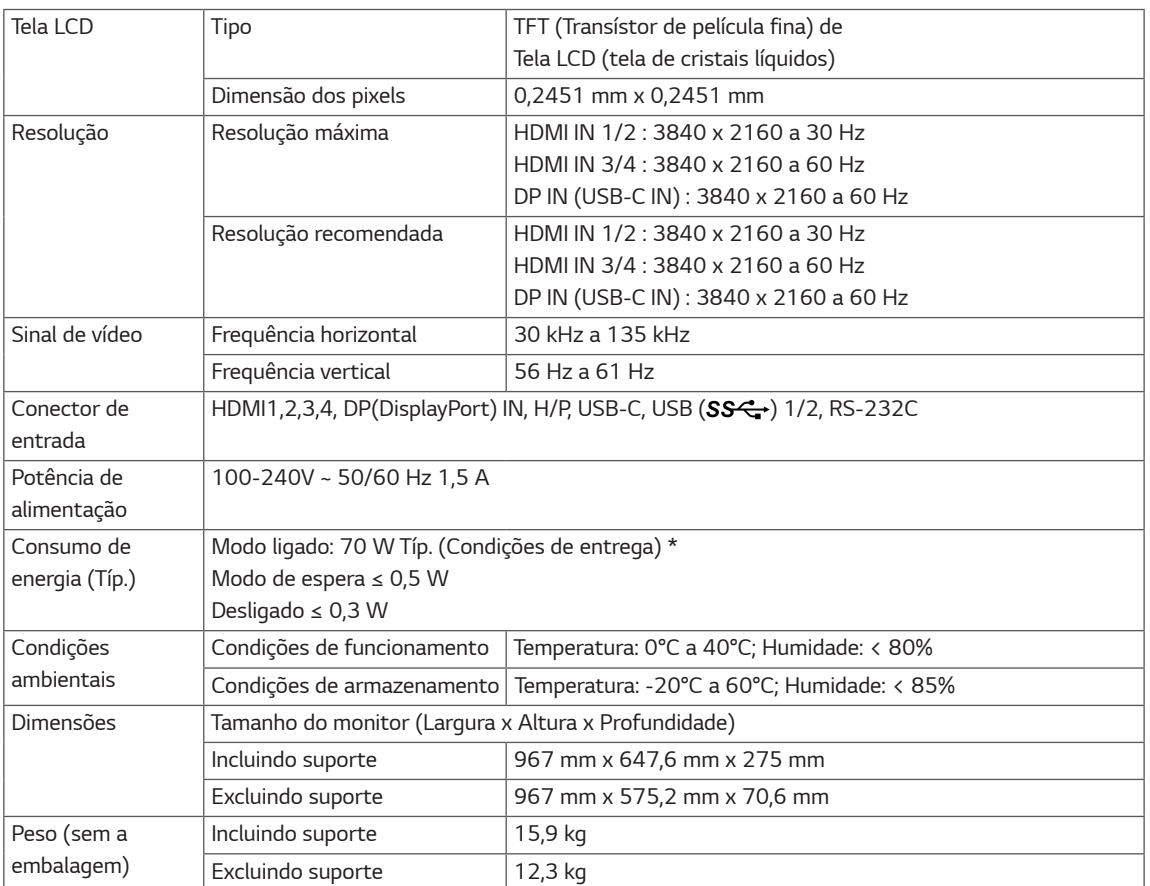

As especificações estão sujeitas a alterações sem aviso prévio.

\* O nível de consumo de energia pode ser diferente por condição de operação e configuração de monitor.

\* O consumo de energia do modo On é medido com padrão de teste LGE (Padrão Branca Completo, a resolução máxima).

### <span id="page-31-0"></span>**43UD79T**

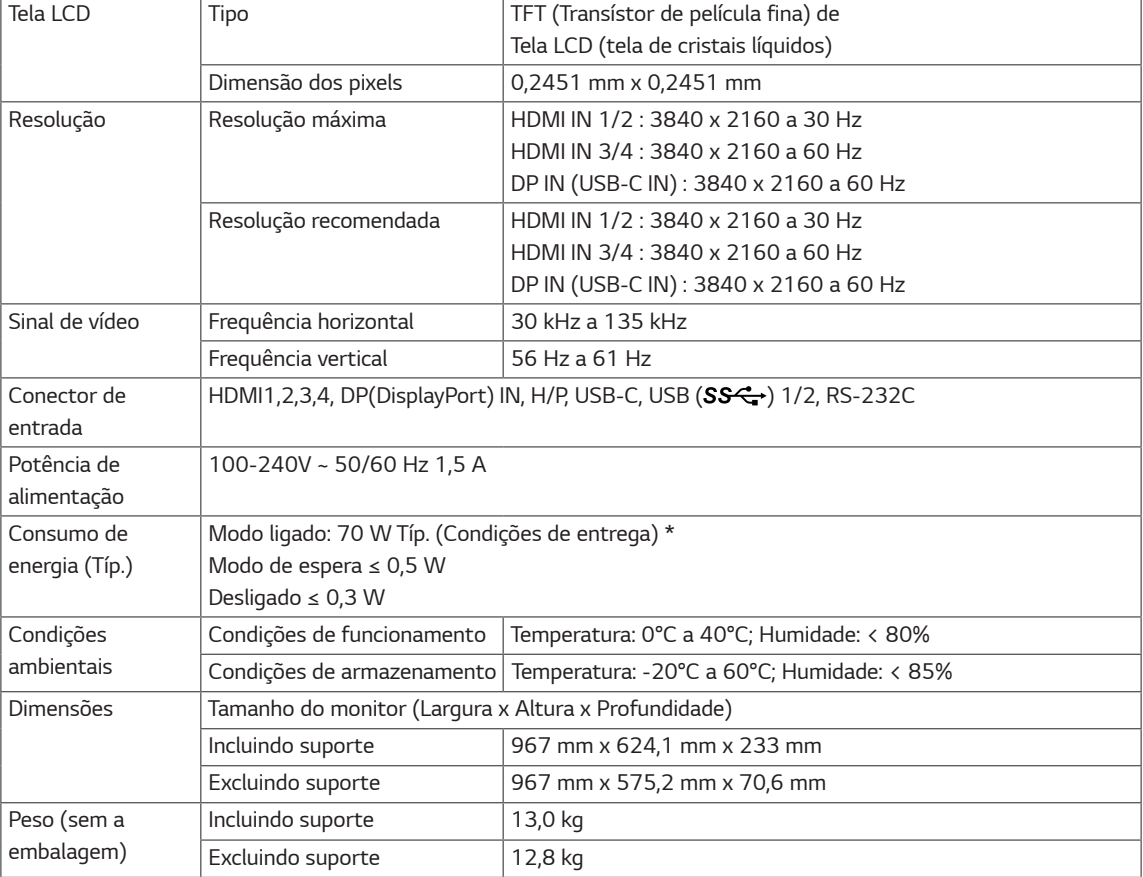

As especificações estão sujeitas a alterações sem aviso prévio.

\* O nível de consumo de energia pode ser diferente por condição de operação e configuração de monitor.

\* O consumo de energia do modo On é medido com padrão de teste LGE (Padrão Branca Completo, a resolução máxima).

### <span id="page-32-0"></span>**Modo de assistência de fábrica (Preset Mode, PC)**

### **HDMI**

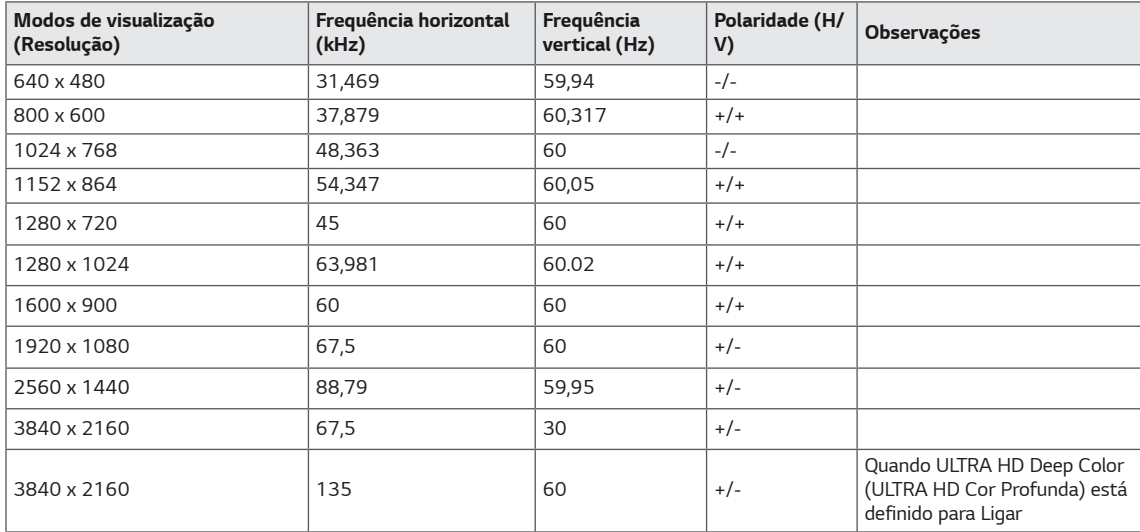

# <span id="page-33-0"></span>**DisplayPort / USB-C**

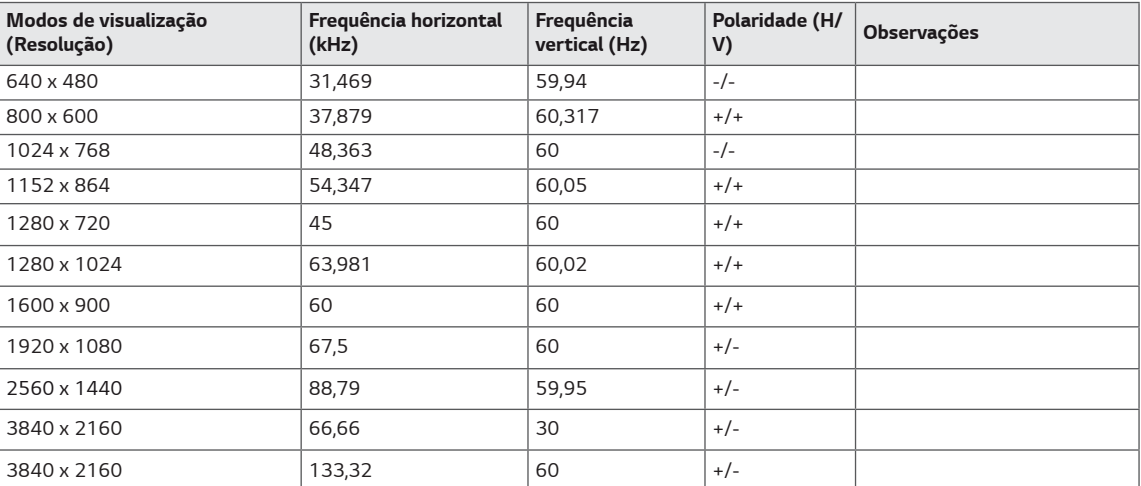

# <span id="page-34-0"></span>**Temporização HDMI (Vídeo)**

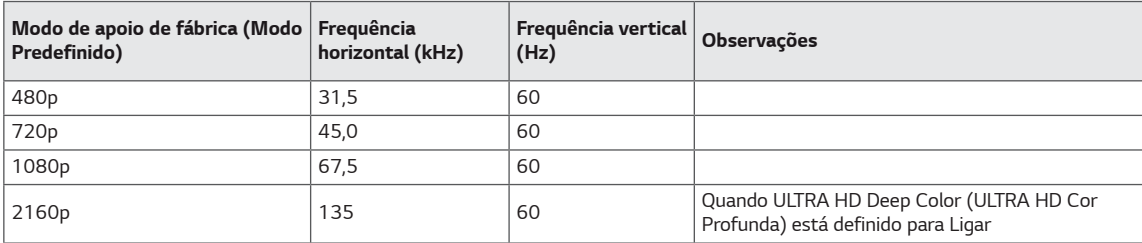

### **Power LED**

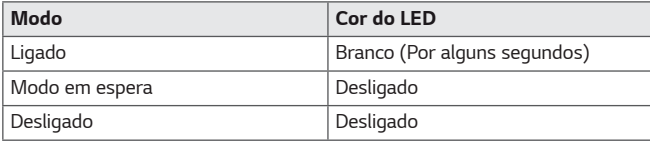

# <span id="page-35-0"></span>**EXTERNAL CONTROL DEVICE SETUP**

#### **Communication Parameters**

Baud rate: 9600 bps (UART) Data length: 8 bits Parity: None Stop bit: 1 bit Communication code: ASCII code Use a crossed (reverse) cable.

#### **Transmission**

[Command1][Command2][][Set ID][][Data][Cr]

- \* [Command 1]: First command to control the Monitor.
- \* [Command 2]: Second command to control the Monitor.
- \* [Set ID] : You can adjust the set ID to choose desired monitor ID number in optionmenu.

Adjustment range is  $1 \sim 10$ . When selecting Set ID '0' every connected set is controlled. Set ID is indicated as decimal (1~10) on menu and as Hexa decimal (0x0~0x0A) on transmission/receiving protocol. \* [DATA] : To transmit command data.

- 
- \* [Cr] : Carriage Return
	- ASCII code '0x0D'
- \* []: ASCII code 'space (0x20)'

[Command1][Command2][][Set ID][][Data][Cr]

#### **OK Acknowledgement**

#### [Command2][ ][Set ID][ ][OK][Data][x]

\* The Monitor transmits ACK (acknowledgement) based on this format when receiving normal data. At this time, if the data is in data read mode, it indicates present status data. If the data is in data write mode, it returns the data of the PC computer.

#### **Error Acknowledgement**

[Command2][ ][Set ID][ ][NG][Data][x]

\* The Monitor transmits ACK (acknowledgement) based on this format when receiving abnormal data from nonviable functions or communication errors.

#### <span id="page-36-0"></span>**Command Reference List**

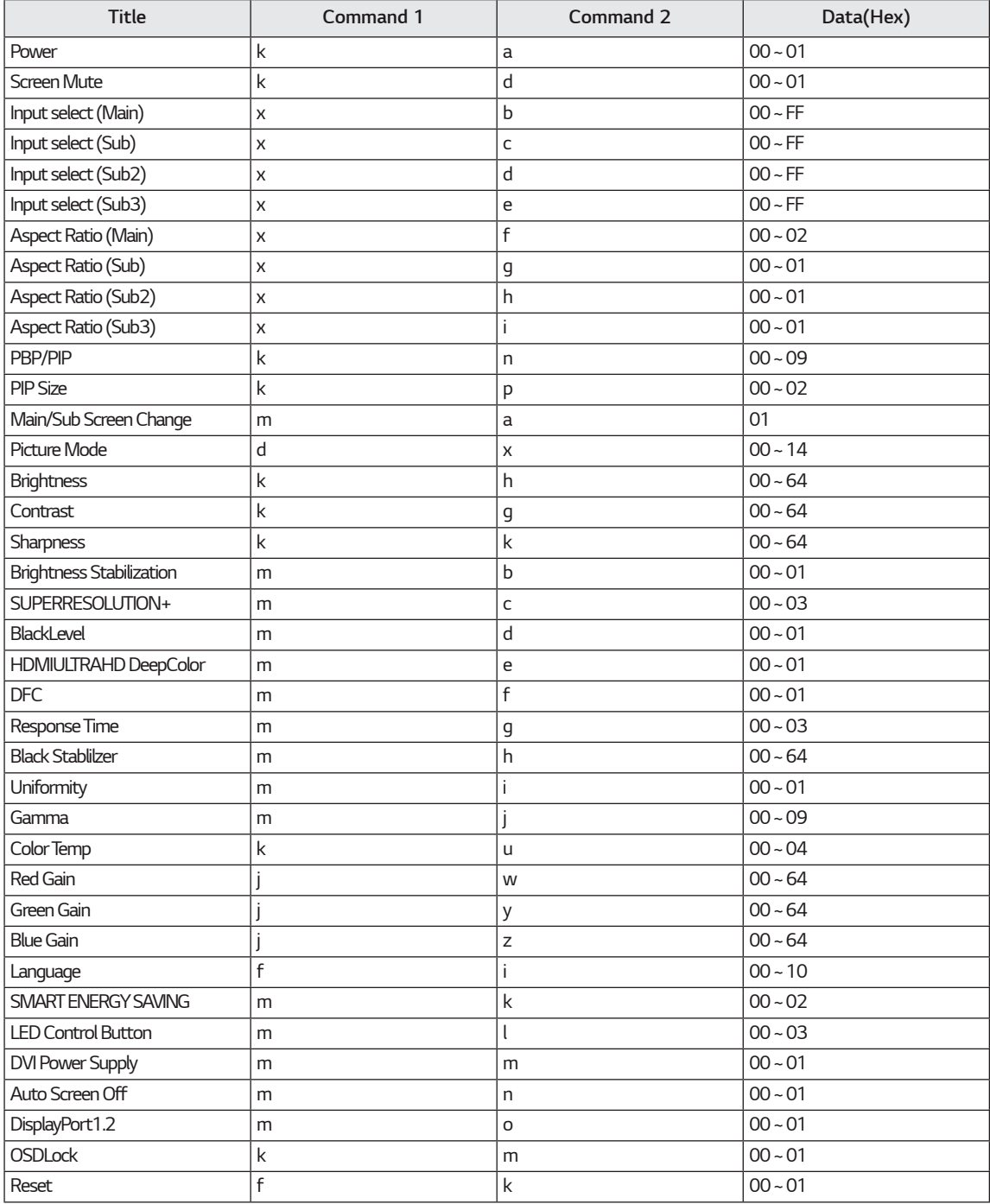

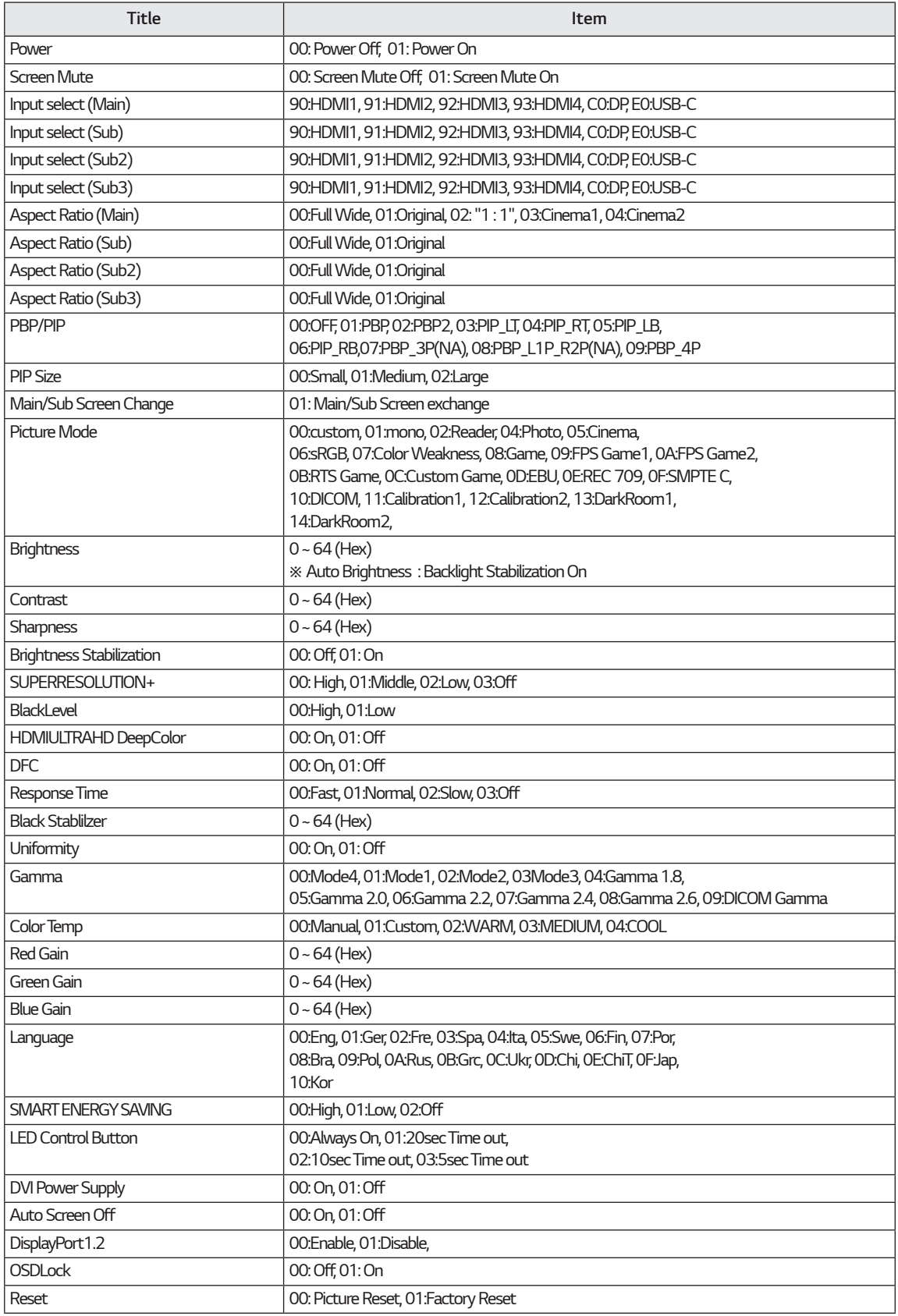

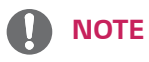

• Some commands are not supported according to model.

# TFRMO DF GARANTIA

A LG Electronics do Brasil Ltda, garante este produto pelo período de 90 dias mais nove meses contados a partir da data de emissão da Nota Fiscal de compra ou documento que comprove a entrega efetiva do produto ao usuário, desde que o mesmo tenha sido instalado conforme orientações descritas neste manual de instruções e. somente em Território Nacional.

Durante o período estipulado, a garantia cobre o reparo de defeitos ou vícios que se apresentem nos produtos. Somente o técnico do Servico Autorizado credenciado pela LG Electronics do Brasil Ltda, está autorizado a reparar defeitos em produtos que se encontrem na garantia, mediante apresentação da Nota Fiscal de compra ou documento que comprove a entrega efetiva do produto ao usuário.

O consumidor tem o prazo de 90 (noventa) dias, contados a partir da data de emissão da nota fiscal de compra ou documento que comprove a entrega efetiva do produto ao usuário, para reclamar de quaisquer vícios aparentes (aqueles de fácil e imediata constatação) do produto ou dos acessórios que o acompanham.

A garantia de peca sujeita ao desgaste natural (pecas plásticas e acessórios em geral), fica restrita ao prazo legal de 90 (noventa) dias, a contar da data de emissão da Nota Fiscal de compra ou documento que comprove a entrega efetiva do produto ao usuário.

A garantia perde seu efeito se:

- O produto ou os acessórios que o acompanham apresentarem falha decorrente de culpa exclusiva do consumidor, seja pelo mau uso ou em desacordo com o manual do usuário:

- A instalação do produto estiver em desacordo com as recomendações do Manual de Instruções, ou tiver sido realizada por terceiro não autorizado pela LG Electronics do Brasil Ltda.:

- O produto sofrer qualquer dano provocado por acidente, queda, agentes da natureza ou consertos realizados por pessoas ou entidades terceiras não autorizadas pela LG Electronics do Brasil Ltda.;

- O número de série do produto estiver danificado ou adulterado.

A garantia não cobre:

- Quaisquer despesas de locomoção e/ou transporte do produto, bem como despesas de viagem e estadia do técnico (quando for o caso) relativamente a produtos instalados fora do perímetro urbano onde se localiza o Servico Autorizado LG mais próximo, correndo por conta e risco do consumidor. Se o consumidor desejar ser atendido no local em que o produto estiver instalado, ficará a critério do Servico Autorizado a cobranca de taxa de visita e deslocamento, devendo o consumidor consultá-lo antes de solicitar o servico;

- O mau funcionamento do produto devido à instalação ou rede elétrica local inadequa $da$ 

A Garantia Legal e Contratual somente poderá ser exercida perante Serviço Autorizado LG, cujos enderecos estão disponíveis no website www.lge.com.

A GARANTIA SOMENTE É VÁLIDA MEDIANTE A APRESENTAÇÃO DA NOTA FISCAL DE COMPRA DESTE PRODUTO OU DE DOCUMENTO QUE COMPROVE A ENTREGA EFETIVA DO PRODUTO AO CONSUMIDOR.

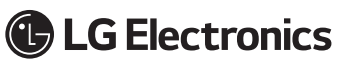

LG Electronics do Brasil Ltda. Av. D. Pedro I. W 7777 - CEP: 12091-000 Área industrial do Piracangagua II Taubaté - SP/Brasil

**SAC** serviço de atendimento 4004 5400 Capitais e Regiões \* 0800 707 5454 Demais \* Somente chamadas originadas de telefone fixo WWW.LG.COM/BR/SUPORTE EM CASO DE DÚVIDA, CONSULTE NOSSO SAC

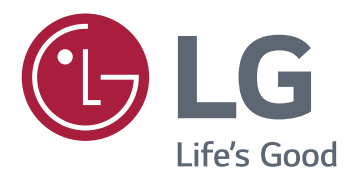

#### **Declaration of Conformity**

Trade Name: LG

Model: 43UD79, 43UD79T

Responsible Party: LG Electronics Inc.

Address: 1000 Sylvan Ave. Englewood Cliffs

NJ 07632 U.S.A

TEL: 201-266-2534

\*above information is only for USA FCC Regulatory

Este dispositivo está em conformidade com os requisitos de CEM para electrodomésticos (Classe B) e destina-se a utilização doméstica. Este dispositivo pode ser utilizado em todas as regiões. Leia cuidadosamente o manual de instruções (CD) e mantenha-o num local acessível. Note que a etiqueta afixada no produto fornece informações sobre a assistência técnica.

#### **MODELO**

**SÉRIE**